### 3D Gaussian Splatting

Tino Reith

Bernhard Kerbl, Georgios Kopanas, Thomas Leimkühler, and George Dret- takis. 2023. 3D Gaussian Splatting for Real-Time Radiance Field Render- ing. ACM Trans. Graph. 42, 4, Article 1 (August 2023), 14 pages. https: //doi.org/10.1145/3592433

### (Demo 1)

### 3D Gaussian Splatting

Bernhard Kerbl, Georgios Kopanas, Thomas Leimkühler, and George Dret- takis. 2023. 3D Gaussian Splatting for Real-Time Radiance Field Render- ing. ACM Trans. Graph. 42, 4, Article 1 (August 2023), 14 pages. https: //doi.org/10.1145/3592433

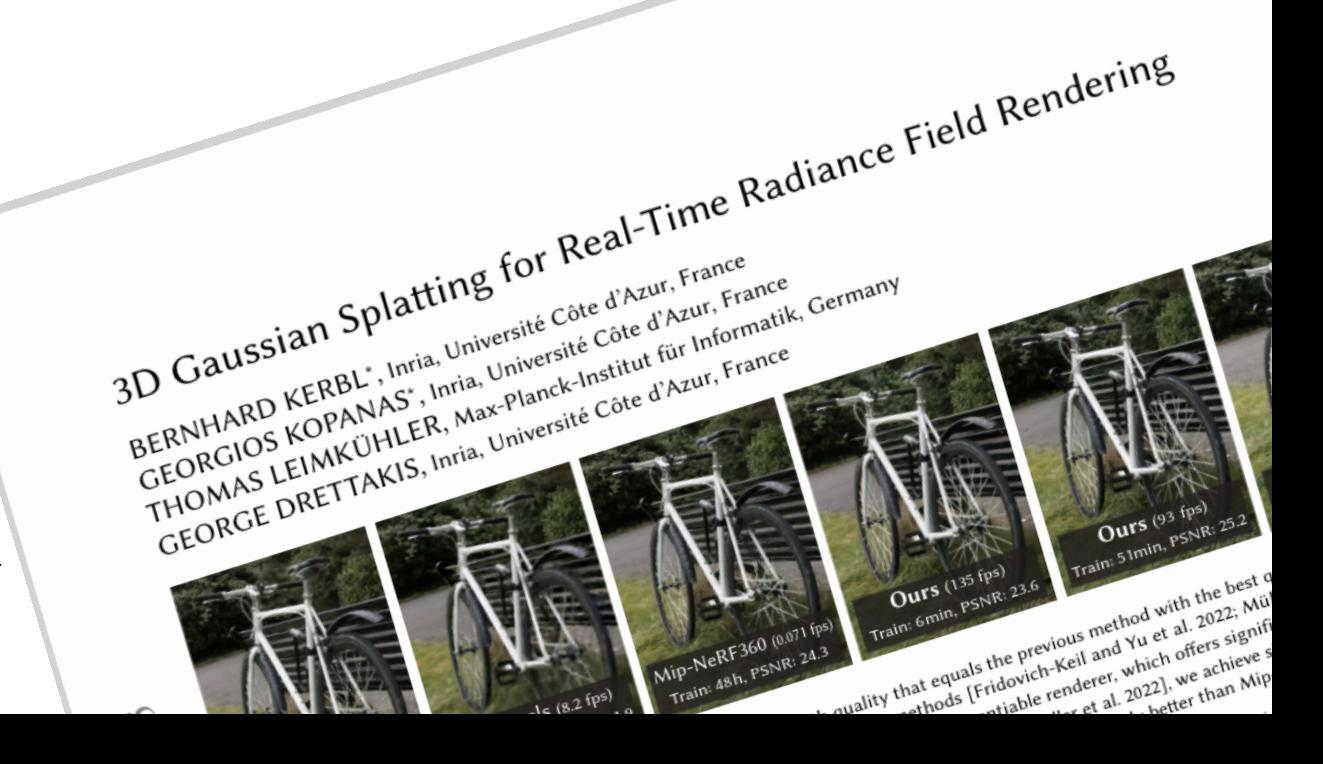

1) Raytracing 2) Rasterization

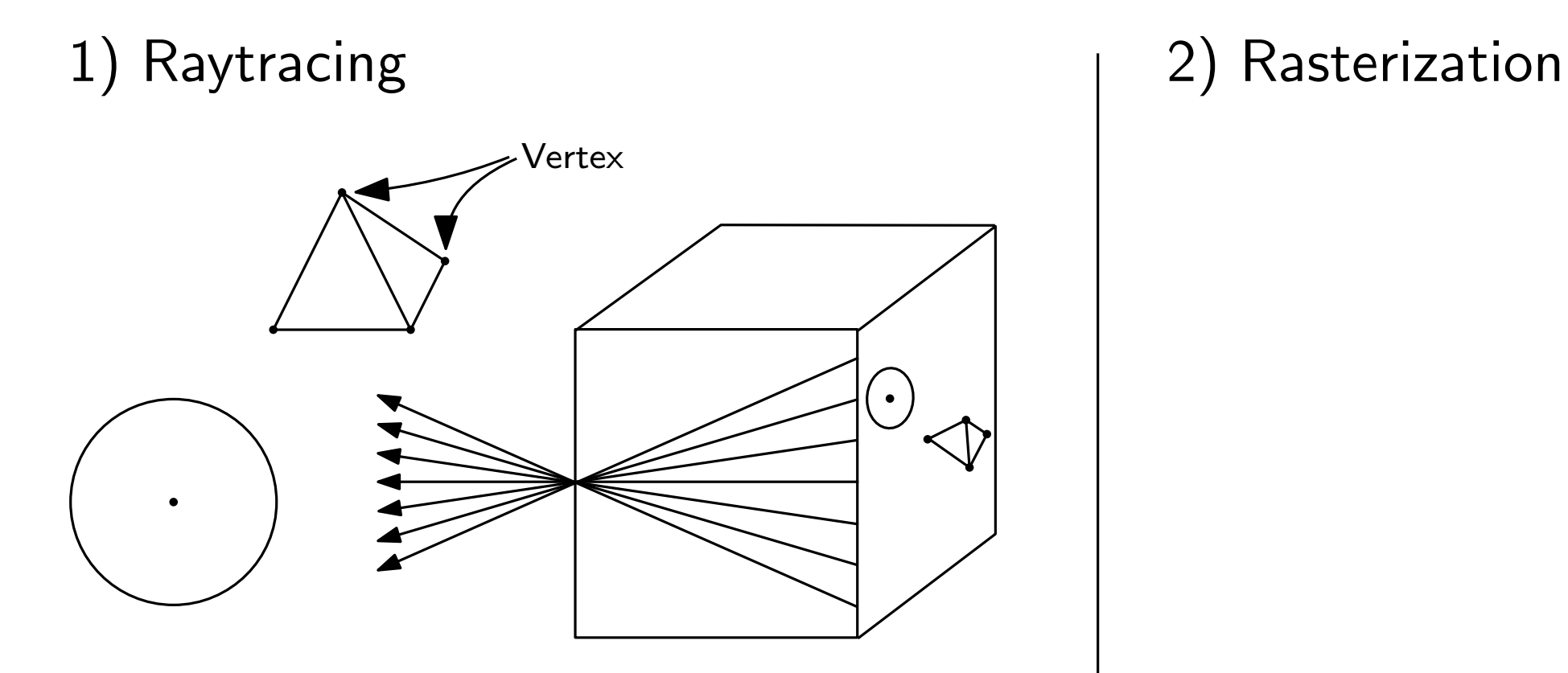

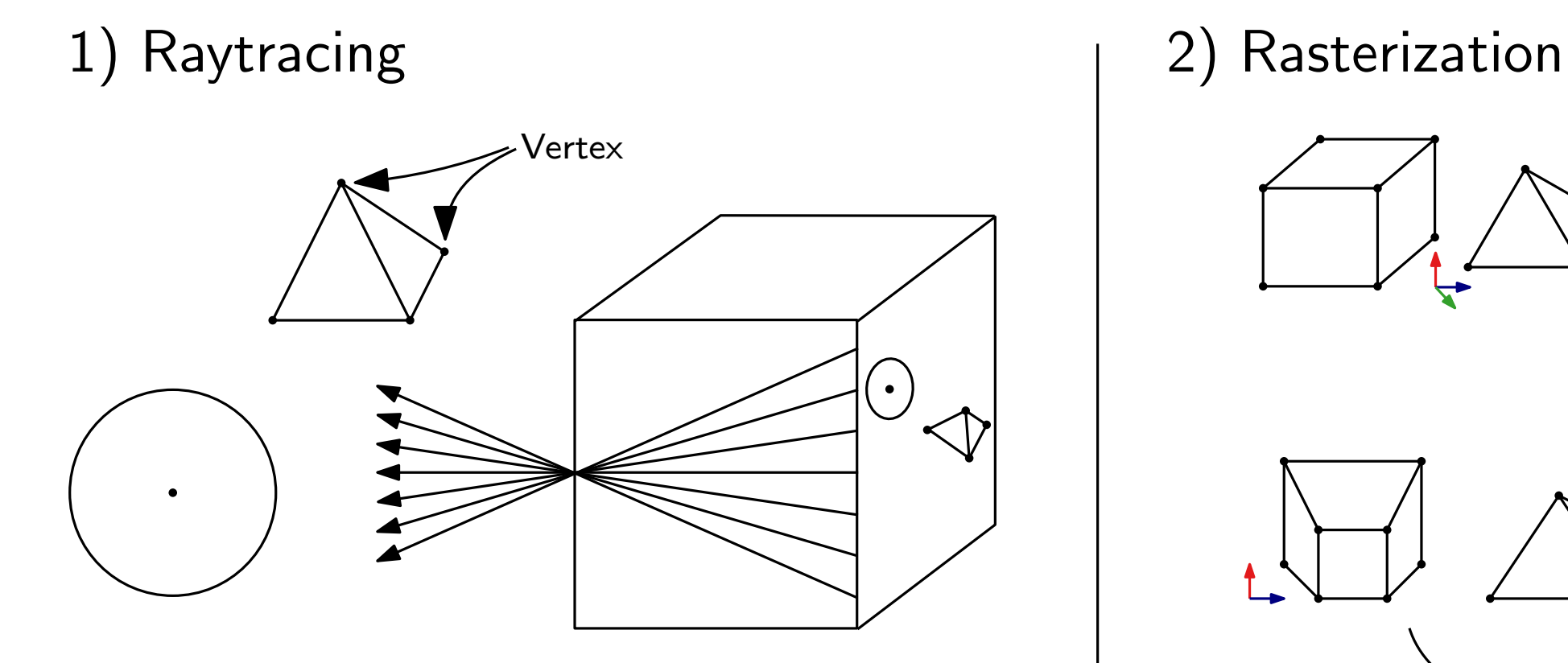

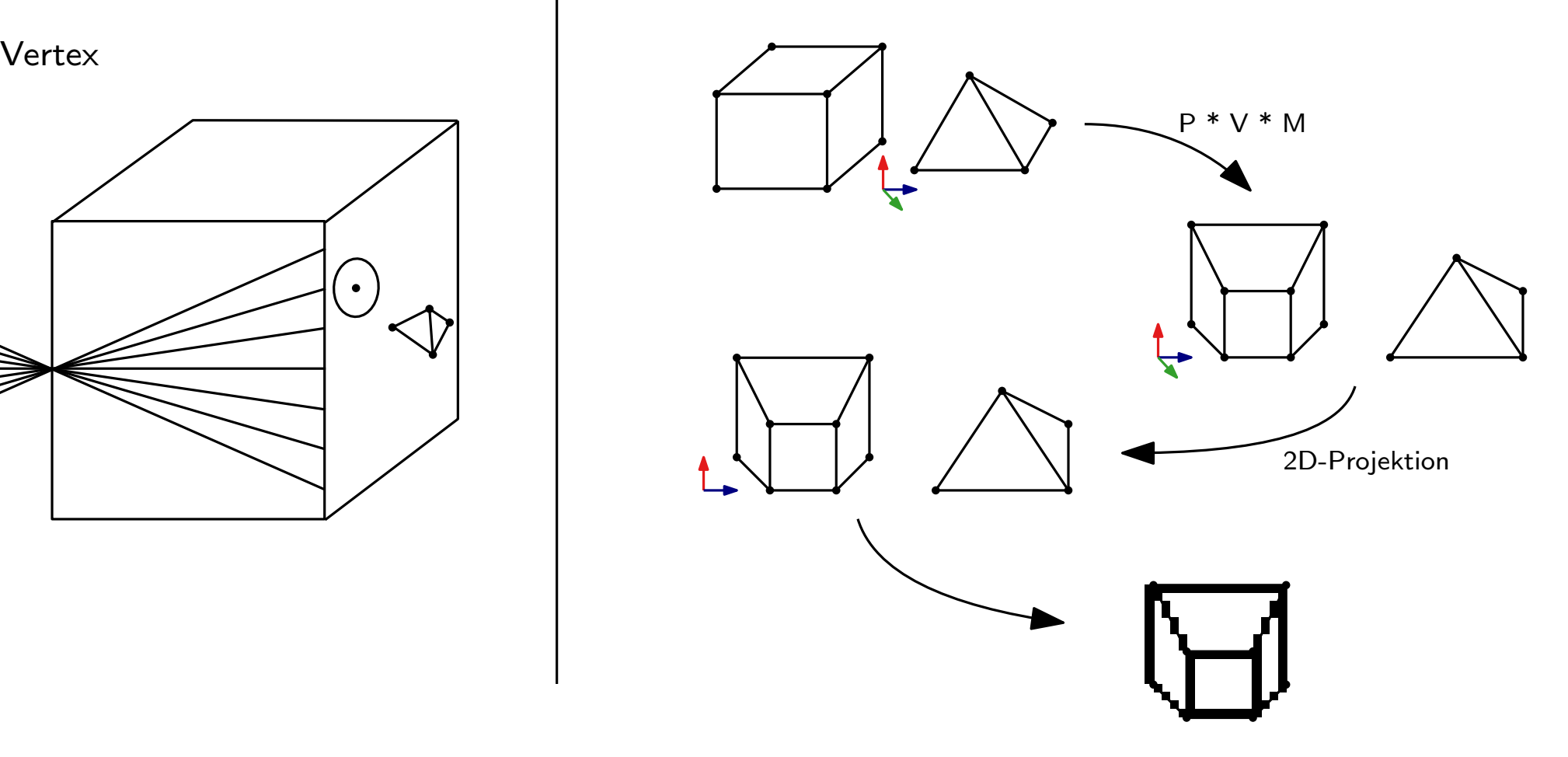

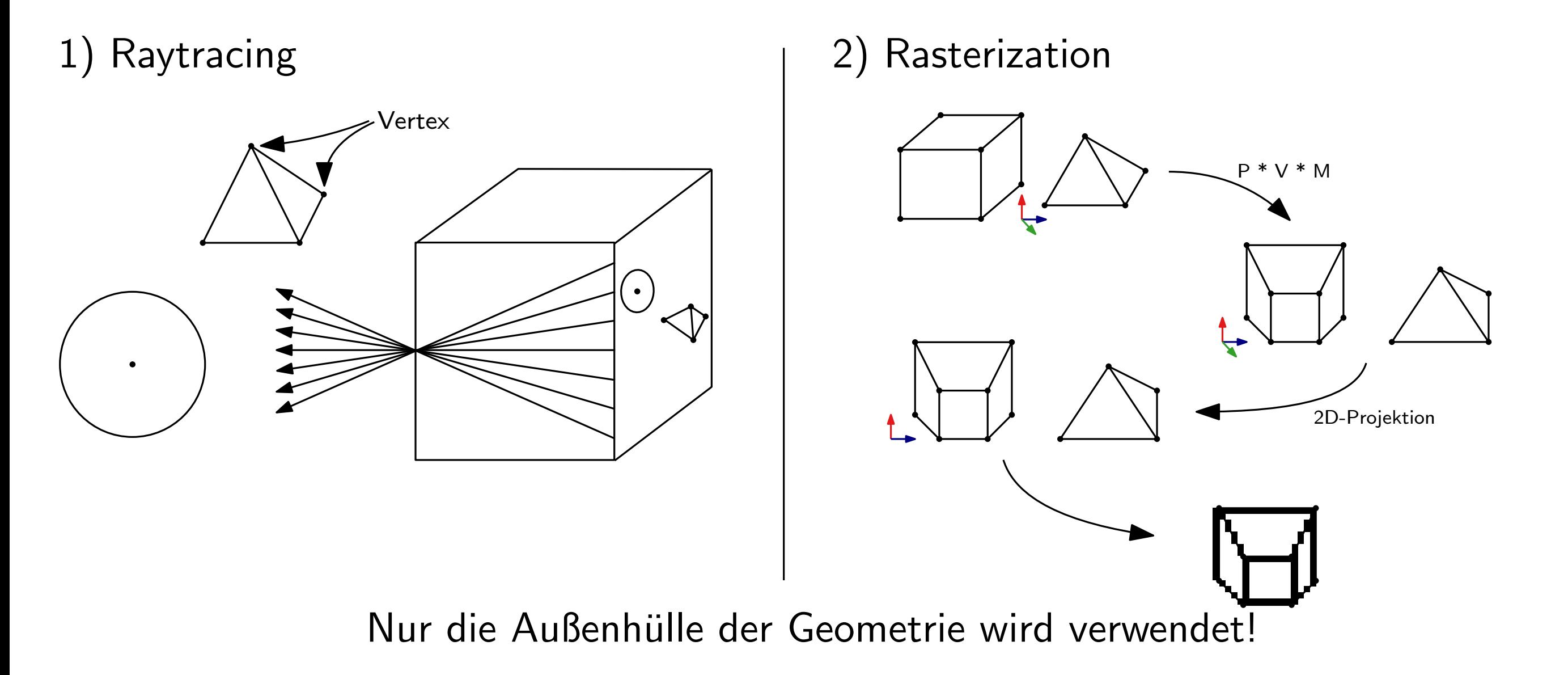

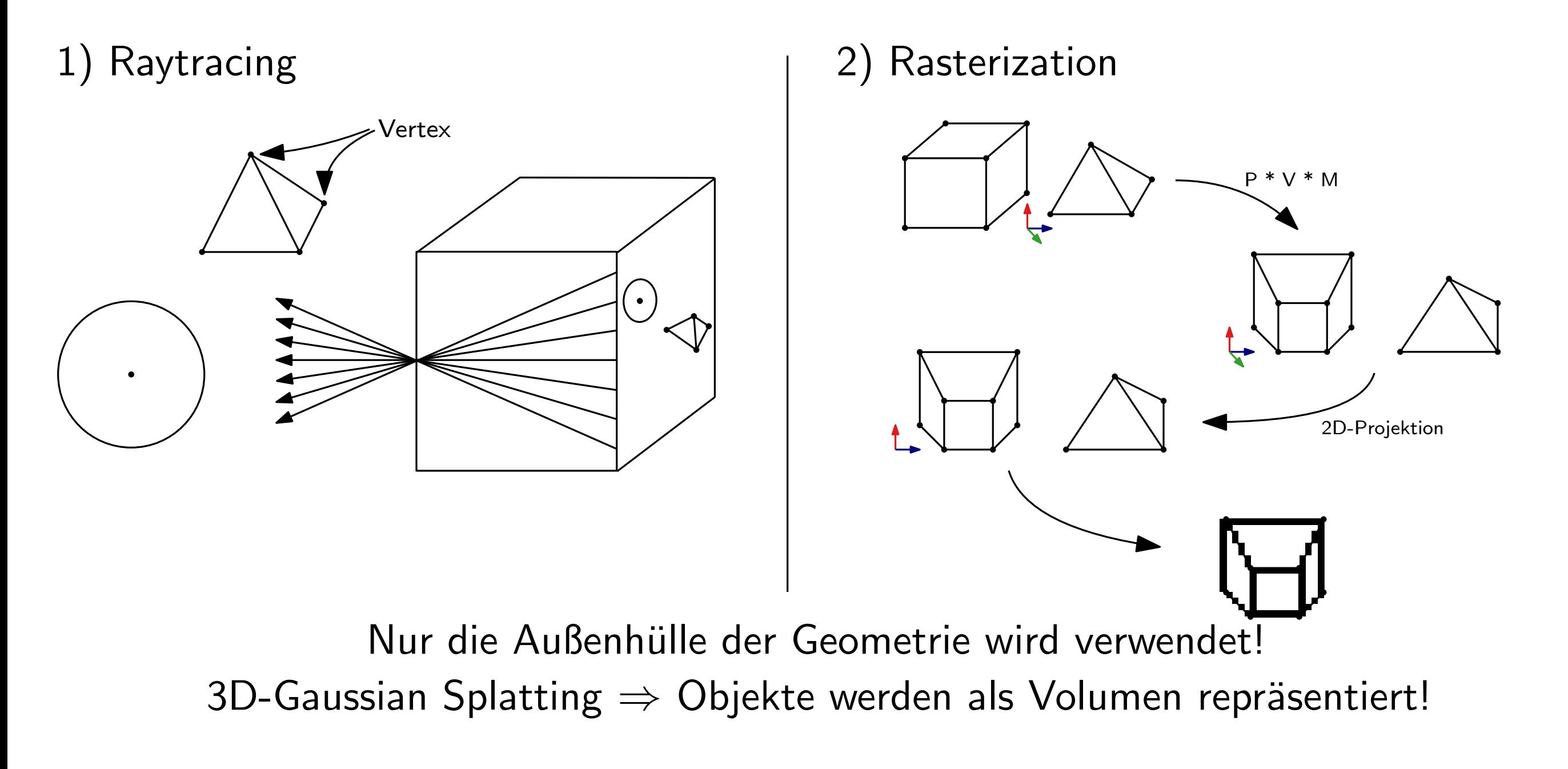

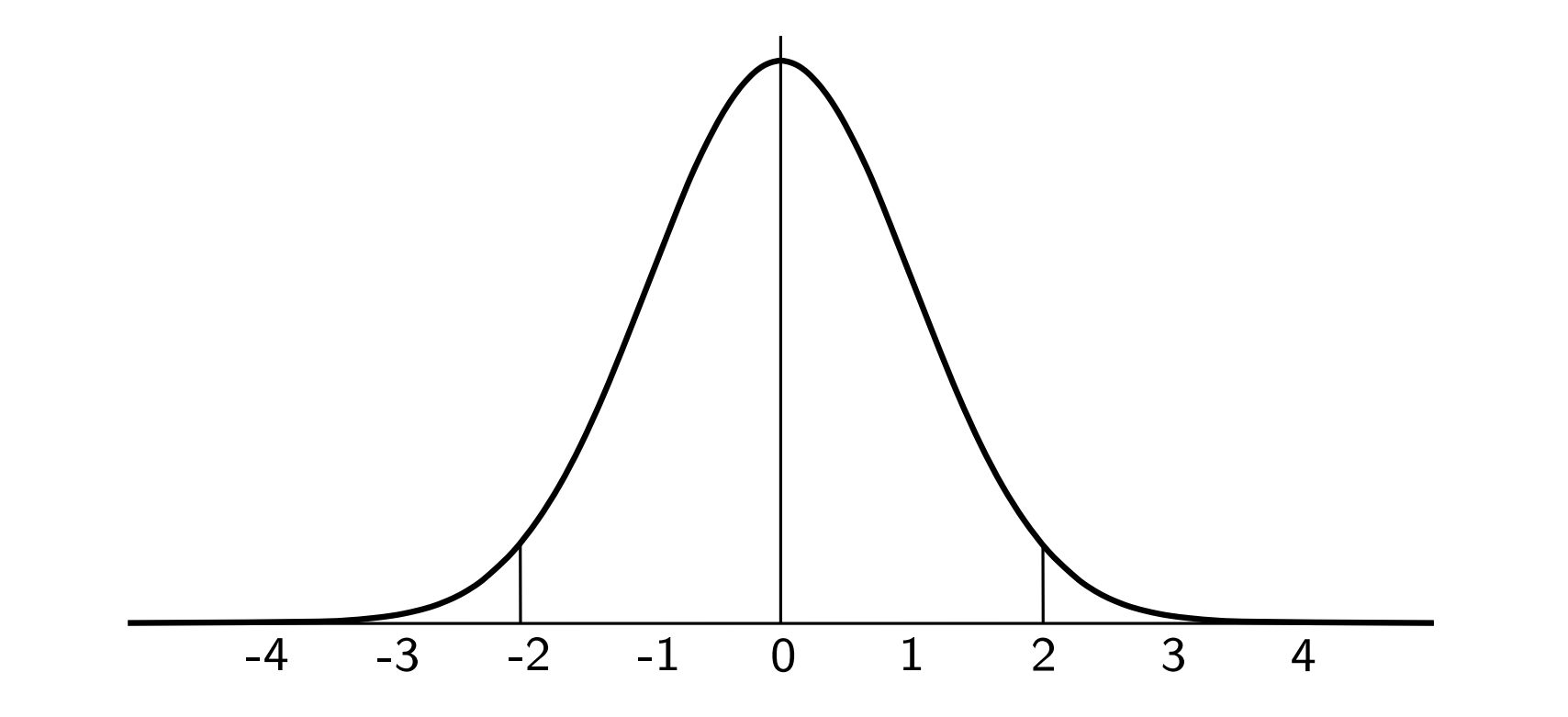

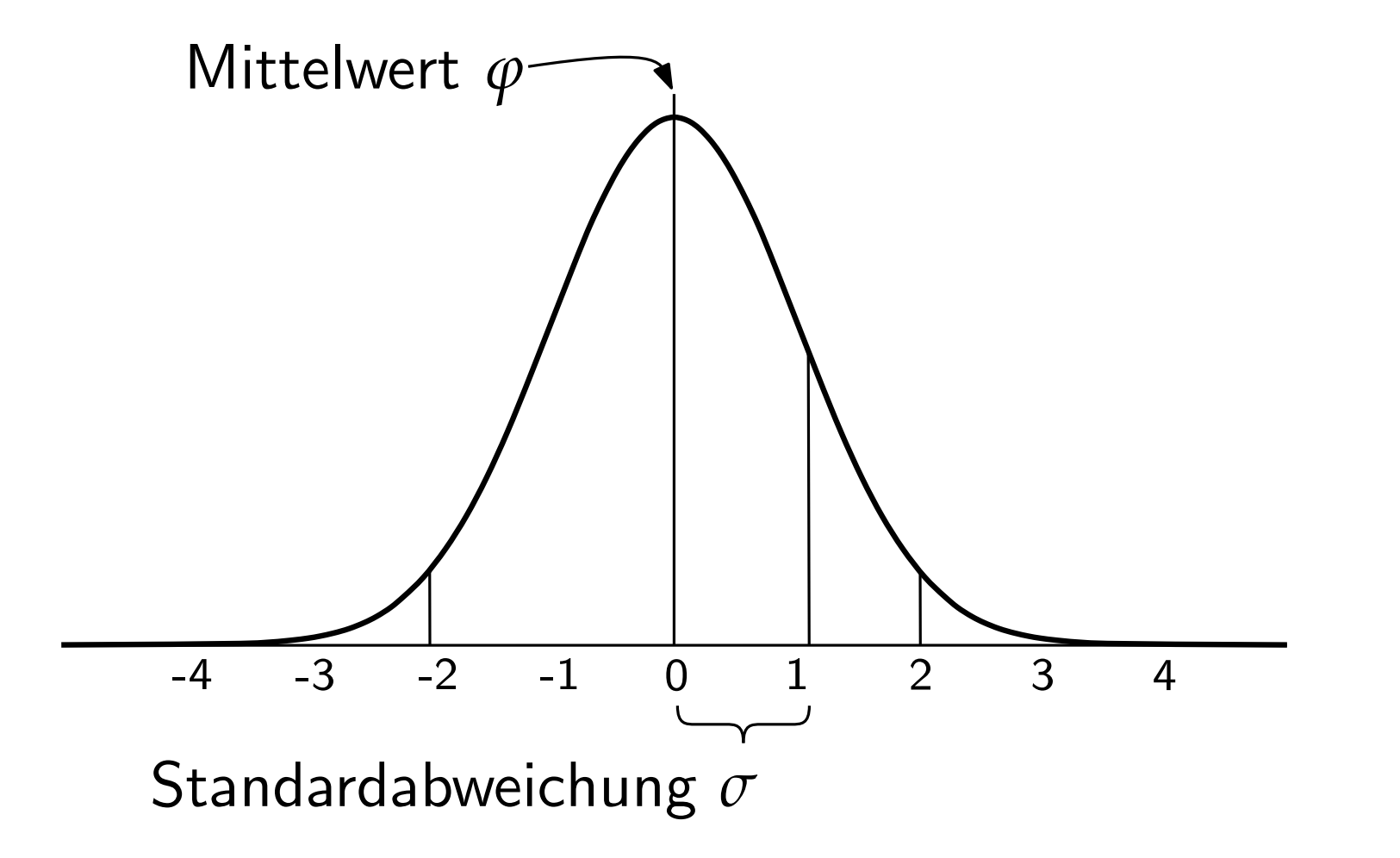

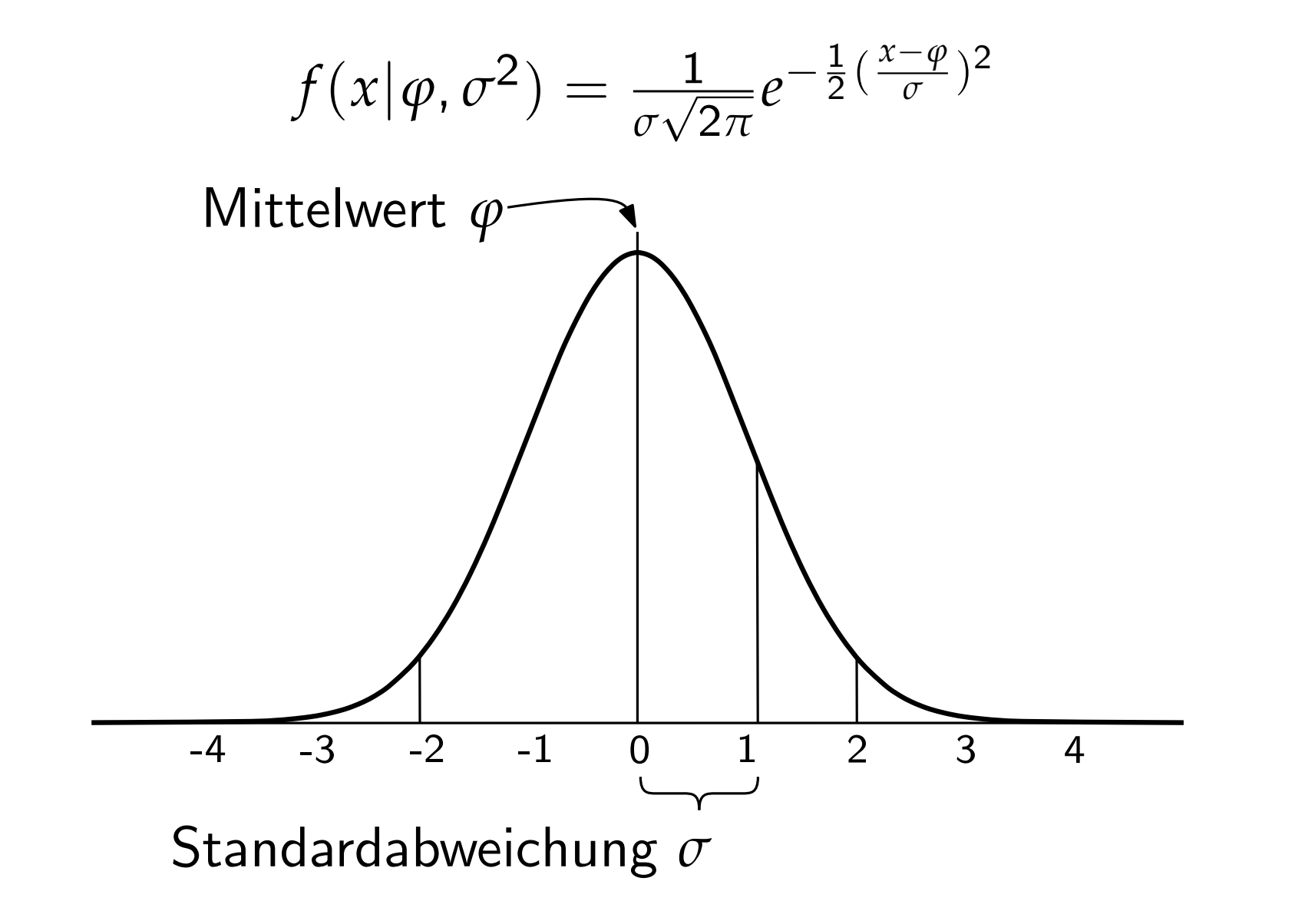

### (Demo 2)

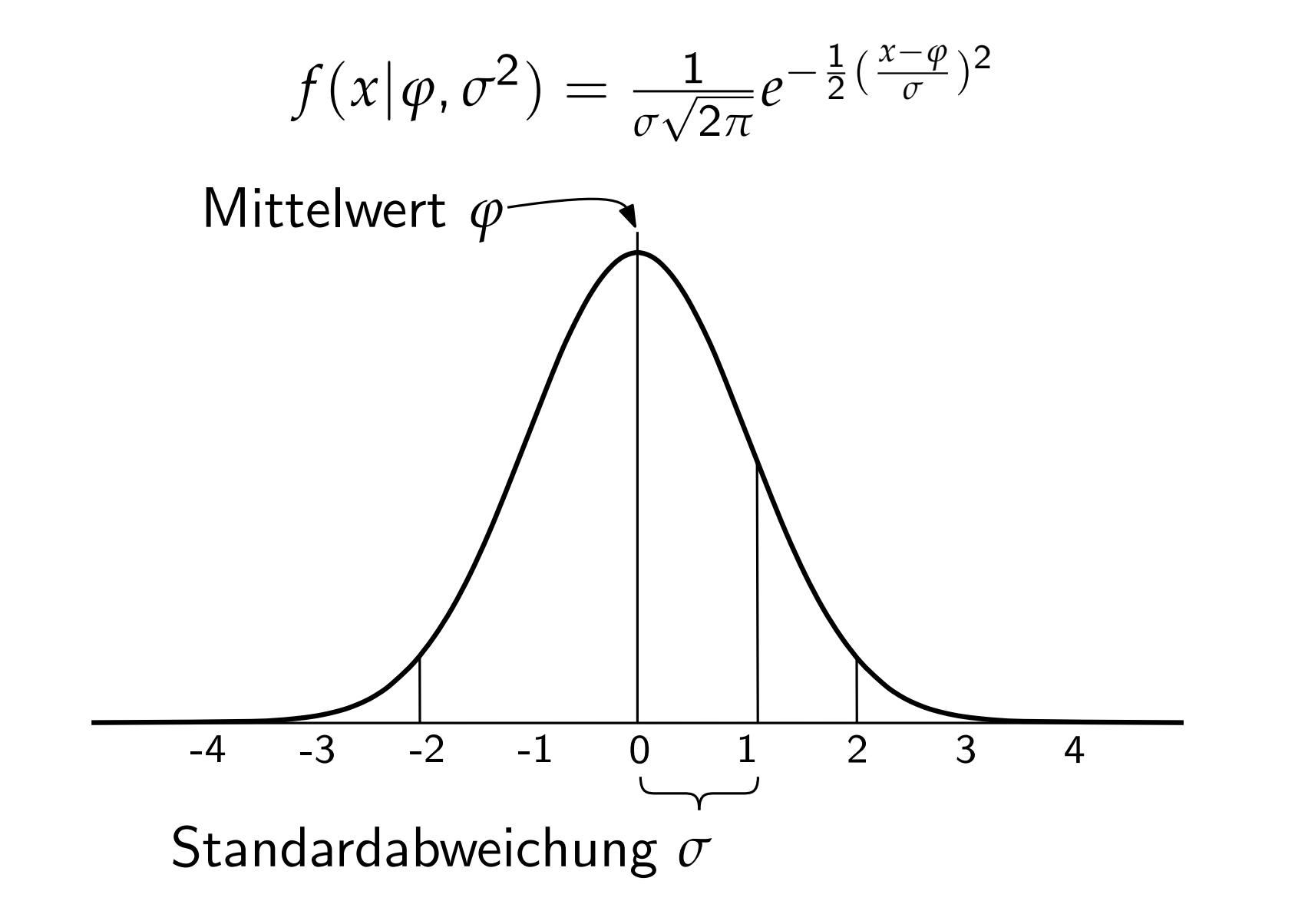

### 28D Gaussian

$$
\mathbf{1D} \cdot f(x|\varphi, \sigma^2) = \frac{1}{\sigma\sqrt{2\pi}}e^{-\frac{(x-\varphi)^2}{2\sigma^2}}
$$

### 28D Gaussian

**1D.** 
$$
f(x|\varphi, \sigma^2) = \frac{1}{\sigma \sqrt{2\pi}} e^{-\frac{(x-\varphi)^2}{2\sigma^2}} \sqrt{\frac{1}{2\sigma^2 \sqrt{2\pi}}} e^{-\frac{(x-\varphi_x)^2}{2\sigma^2}} \left( \frac{(y-\varphi_y)^2}{2\sigma^2} + \frac{(y-\varphi_y)^2}{2\sigma^2} \right)
$$

### D Gaussian

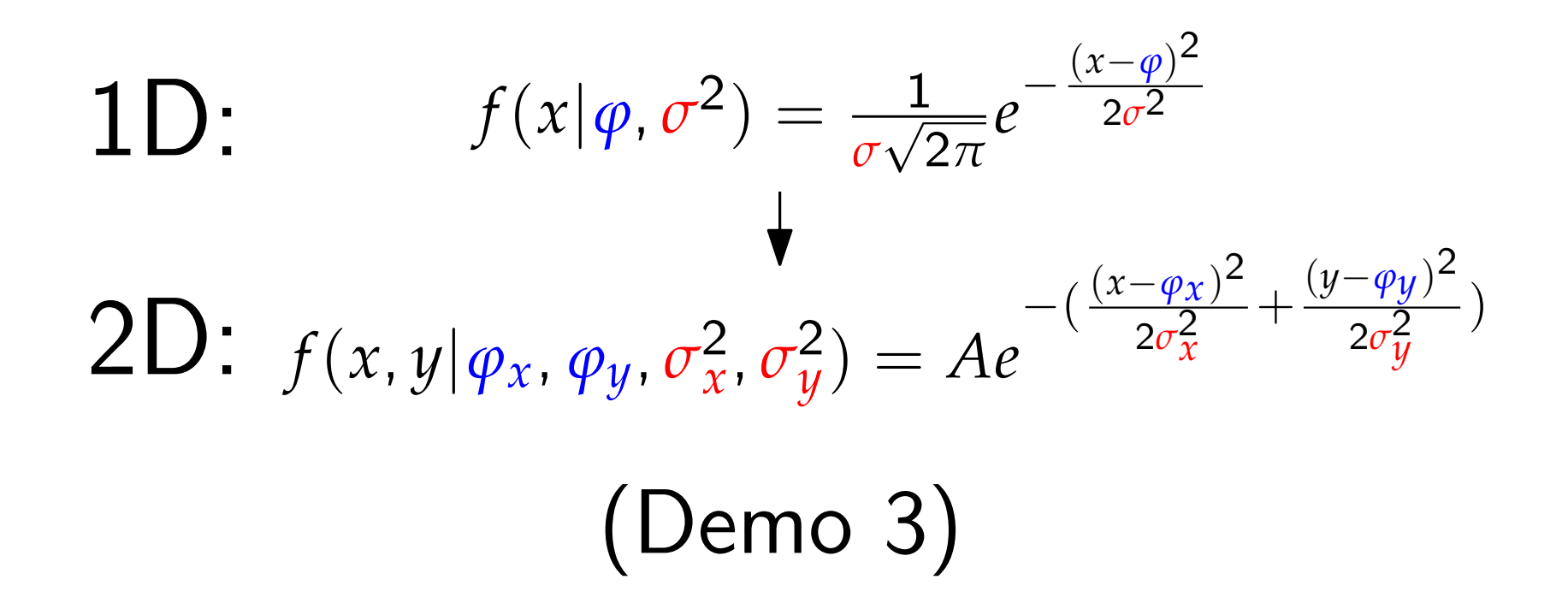

### Gaussian

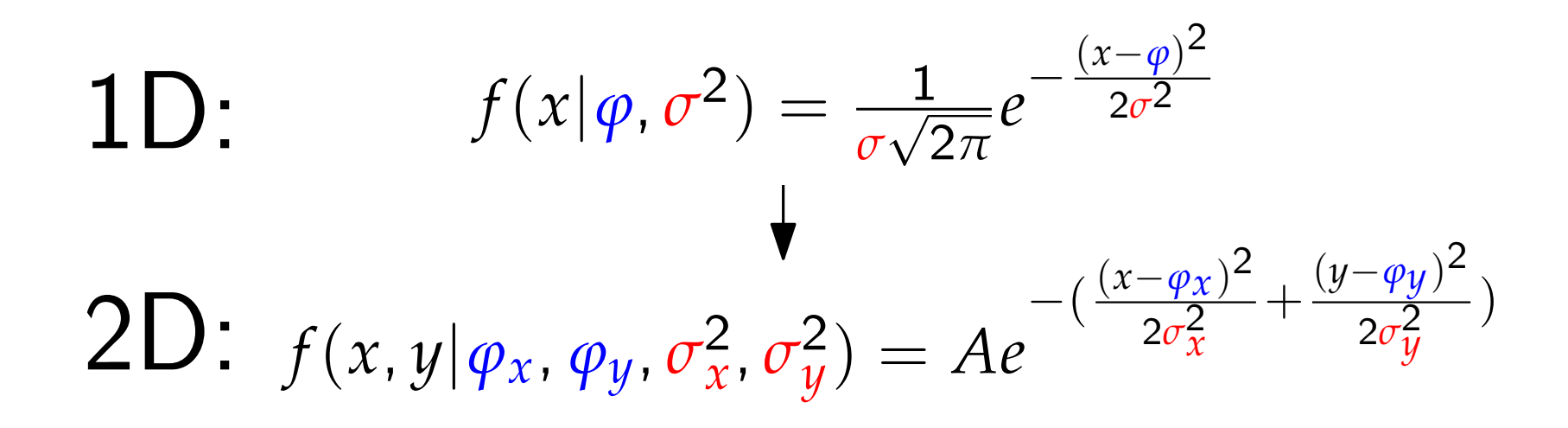

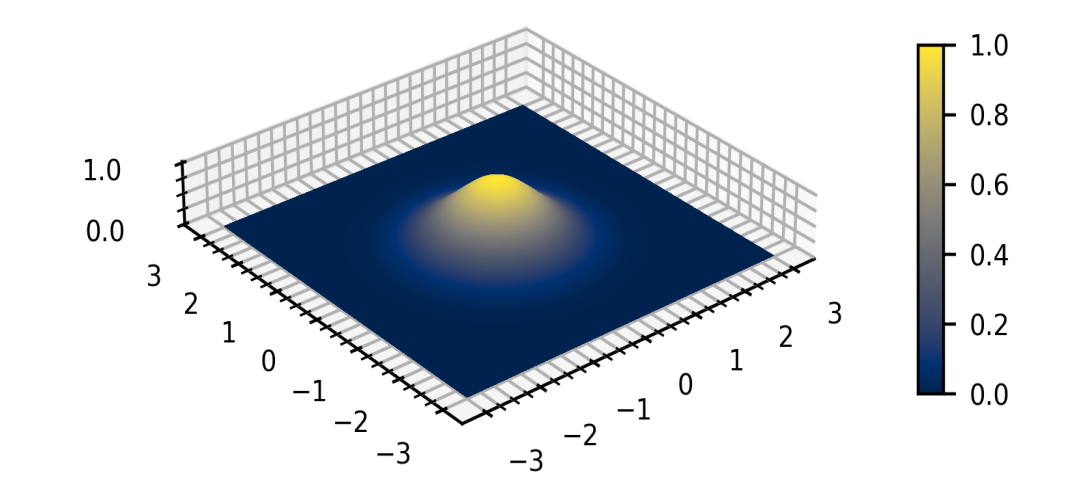

### 2.8D Gaussian

**1D:** 
$$
f(x|\varphi, \sigma^2) = \frac{1}{\sigma\sqrt{2\pi}}e^{-\frac{(x-\varphi)^2}{2\sigma^2}}
$$
  
\n**2D:**  $f(x, y|\varphi_x, \varphi_y, \sigma_x^2, \sigma_y^2) = Ae^{-(\frac{(x-\varphi_x)^2}{2\sigma_x^2} + \frac{(y-\varphi_y)^2}{2\sigma_y^2})}$ 

Alternativ:  $f(x, y) = Ae^{-(a(x-x_0)^2 + 2b(x-x_0)(y-y_0) + c(y-y_0)^2)}$ 

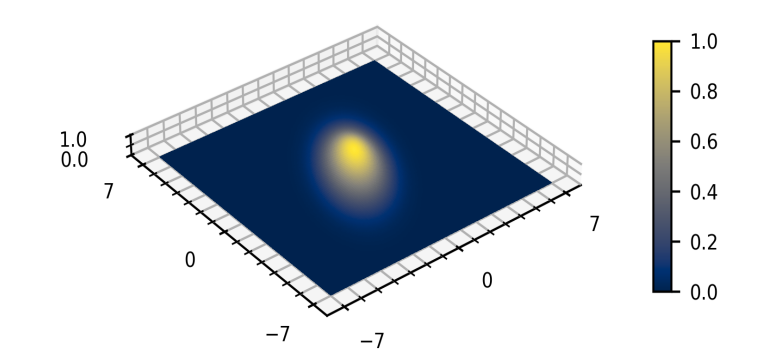

### 3D Gaussian?

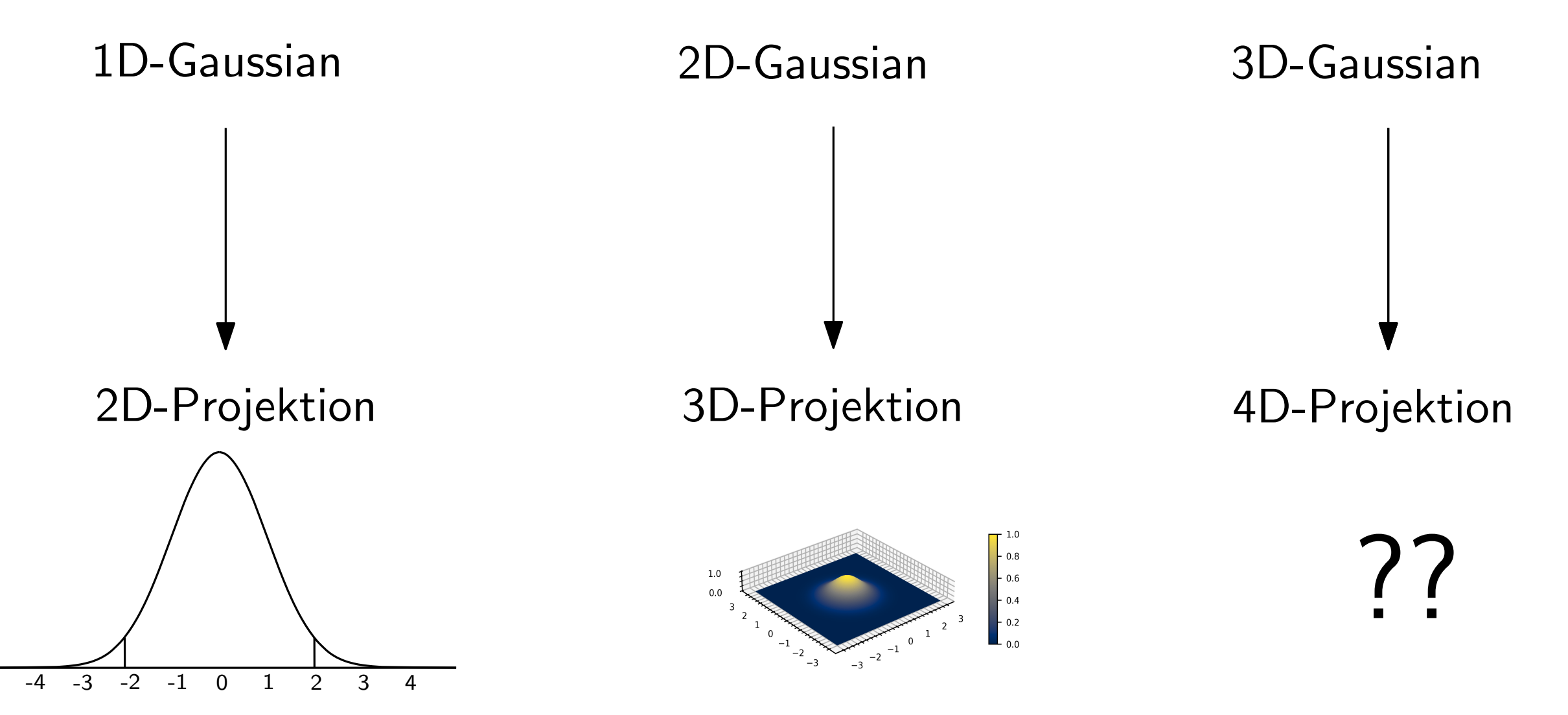

### Ein anderer Ansatz...

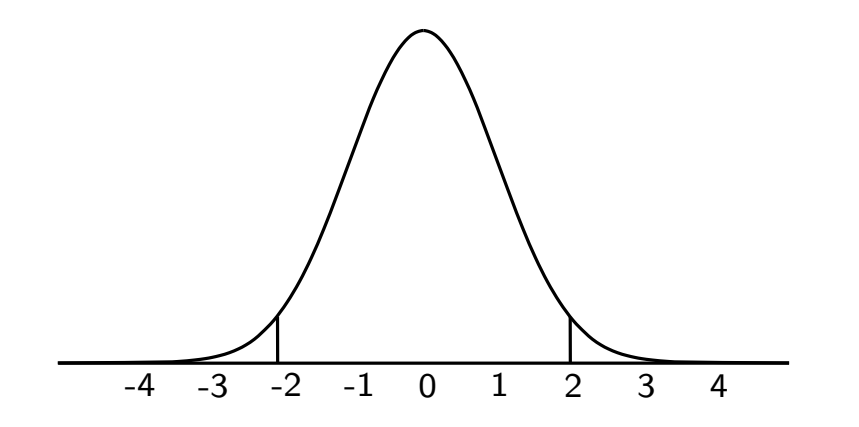

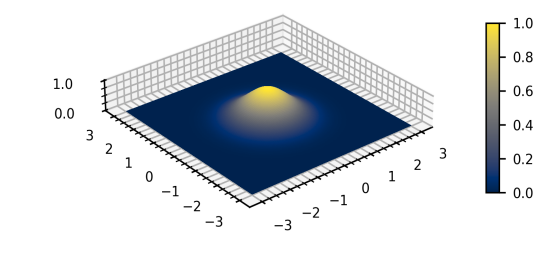

### 3D-Gaussian

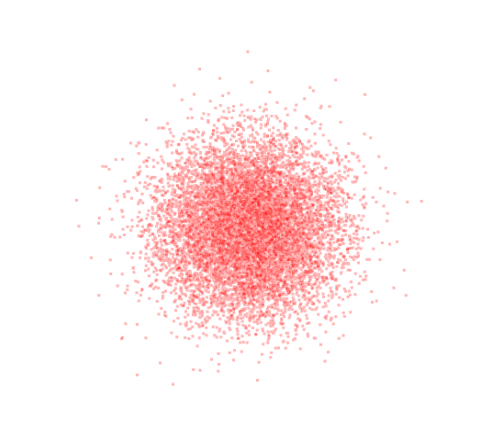

### Ein anderer Ansatz...

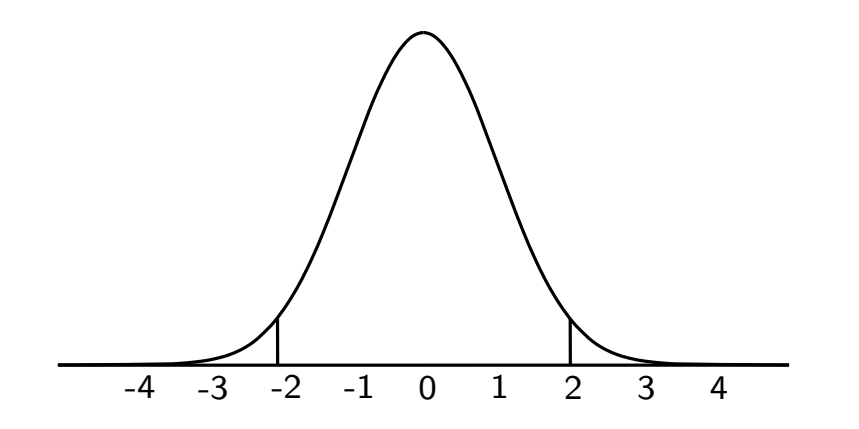

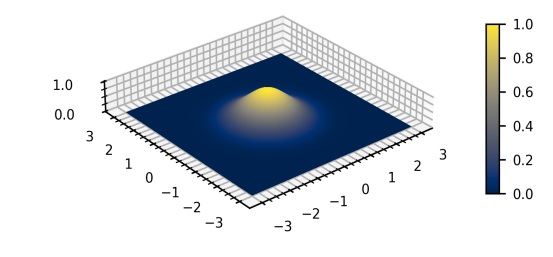

### 3D-Gaussian

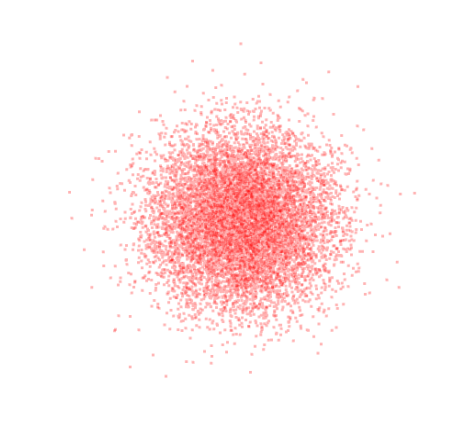

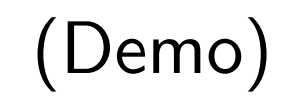

### Ein anderer Ansatz...

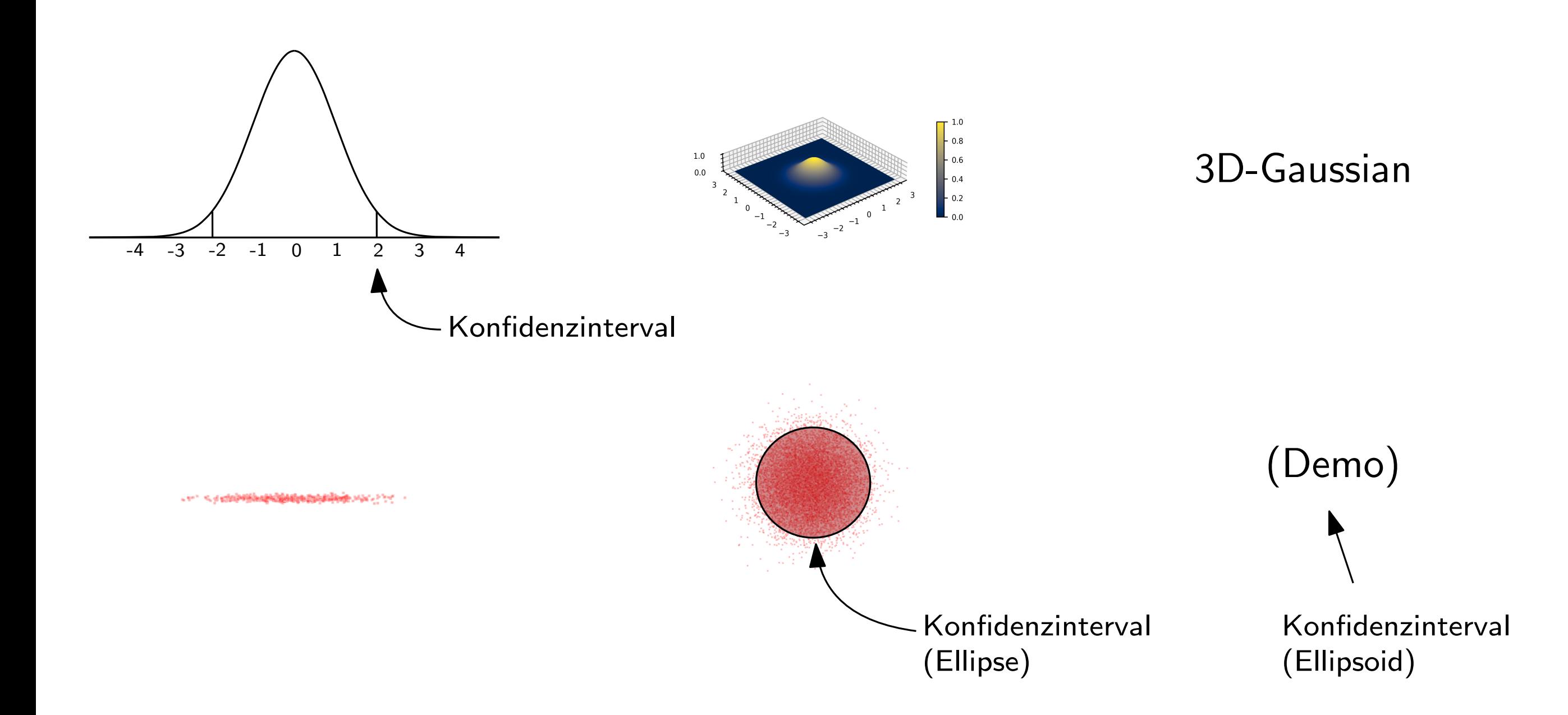

### Uberblick

# Bilder von einem echten Objekt werden aufgenommen Mit Gaussians, wird die Szene digital rekonstruiert

Die Szene kann aus beliebigen Blickwinkeln betrachtet werden

### DEMO

Der Plan:

Input: Bilder und Point Cloud von statischer Szene aus verschiedenen Perspektiven

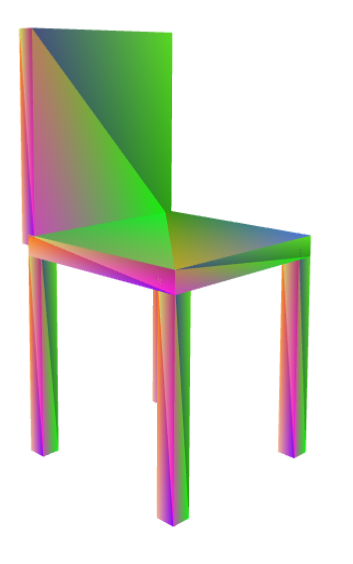

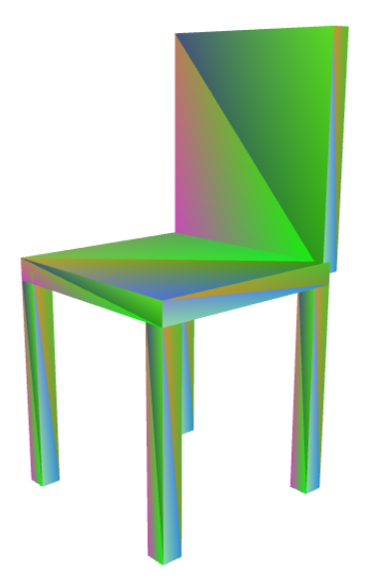

Der Plan:

Input: Bilder und Point Cloud von statischer Szene aus verschiedenen Perspektiven<br>Input: Bilder und Point Cloud von statischer Szene aus verschiedenen Perspektiven<br>Input: Szene mit 3D-Gaussians rekonstruieren = Training

**■ Gegebene Gaussians Zeichnen**  $=$  Rendern

Der Plan:

Input: Bilder und Point Cloud von statischer Szene aus verschiedenen Perspektiven<br>Input: Bilder und Point Cloud von statischer Szene aus verschiedenen Perspektiven<br>Input: Szene mit 3D-Gaussians rekonstruieren = Training

Ansatz: Gaussians zufällig platzieren Repräsentation Camera Projektion<br>Projektion<br>Repräsentation<br>als Gaussians Rendern Generiertes Bild

Der Plan:

Input: Bilder und Point Cloud von statischer Szene aus verschiedenen Perspektiven<br>Input: Bilder und Point Cloud von statischer Szene aus verschiedenen Perspektiven<br>Input: Szene mit 3D-Gaussians rekonstruieren = Training

Ansatz: Gaussians zufällig platzieren Repräsentation Camera Projektion<br>Position & Größe<br>der Gaussians<br>Repräsentation<br>als Gaussians Position & Größe der Gaussians verbessern Generiertes Bild Wird verglichen mit ground truth Gaussians hinzufügen & entfernen

Der Plan:

Input: Bilder und Point Cloud von statischer Szene aus verschiedenen Perspektiven<br>Input: Bilder und Point Cloud von statischer Szene aus verschiedenen Perspektiven<br>Input: Szene mit 3D-Gaussians rekonstruieren = Training

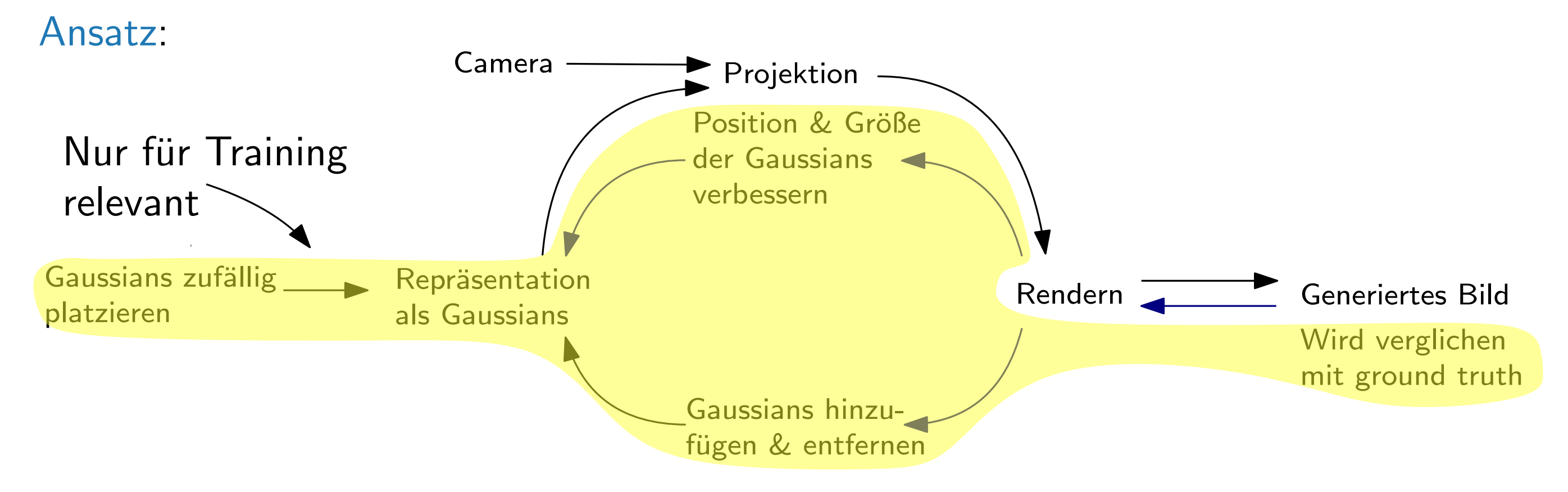

### Szene rekonstruieren

Nach welchen Kriterien werden Gaussians verschoben, erstellt und gelöscht?

Start mit wenigen isotropischen Gaussians

Alle 100 Iterationen:<br>■ Sehr große oder sehr transparente Gaussians (*α* < ε<sub>α</sub>) werden entfernt ■ Jede Iteration werden Position, Größe, Farbe und Transparenz optimiert.<br>Alle 100 Iterationen:<br>■ Sehr große oder sehr transparente Gaussians ( $\alpha < \varepsilon_{\alpha}$ ) werden entfernt<br>Wenn zu wenige oder zu große Gaussians vorlie

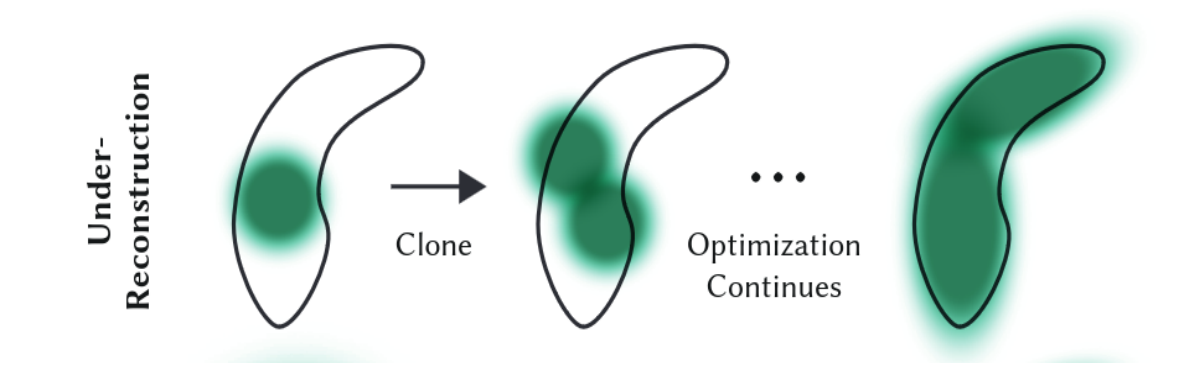

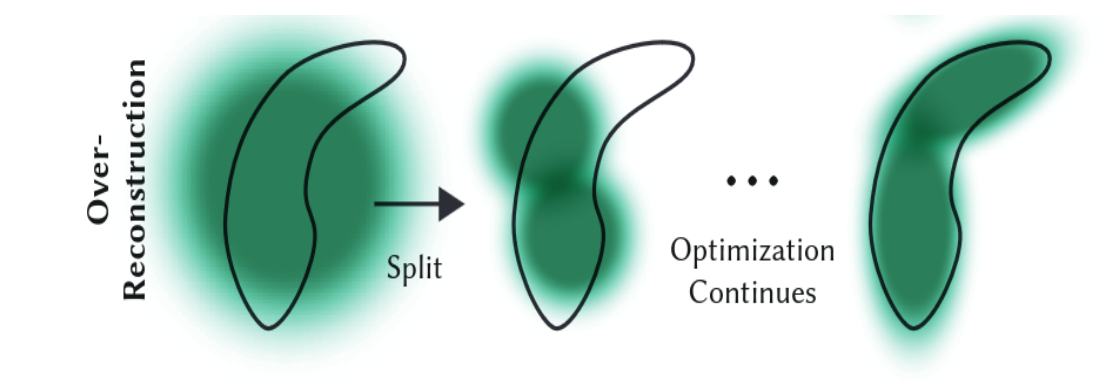

### Training - Pseudocode

 $w$ , h: width and height of the training images

```
M \leftarrow SfM Points
                                                                          \triangleright Positions
S, C, A \leftarrow InitAttributes()
                                            ► Covariances, Colors, Opacities
                                                                 ⊳ Iteration Count
i \leftarrow 0while not converged do
     V, \hat{I} \leftarrow SampleTrainingView()
                                                         \triangleright Camera V and Image
     I \leftarrow Rasterize(M, S, C, A, V)
                                                                               \triangleright Alg. 2
     L \leftarrow Loss(I, \hat{I})\triangleright Loss
     M, S, C, A \leftarrow \text{Adam}(\nabla L)\triangleright Backprop & Step
     if IsRefinementIteration(i) then
          for all Gaussians (\mu, \Sigma, c, \alpha) in (M, S, C, A) do
               if \alpha < \epsilon or IsTooLarge(\mu, \Sigma) then
                                                                           \triangleright Pruning
                    RemoveGaussian()
               end if
               if \nabla_p L > \tau_p then
                                                                    \triangleright Densification
                    if ||S|| > \tau_S then
                                                          \triangleright Over-reconstruction
                         SplitGaussian(\mu, \Sigma, c, \alpha)
                                                        \triangleright Under-reconstruction
                    else
                          CloneGaussian(\mu, \Sigma, c, \alpha)
                    end if
               end if
          end for
     end if
     i \leftarrow i + 1end while
```
Wie kommt das 3D-gaussian in den Pixel? Option 1: Raytracing/Raymarching

Option 2: Projektion der Gaussians auf 2D-Bildschirm

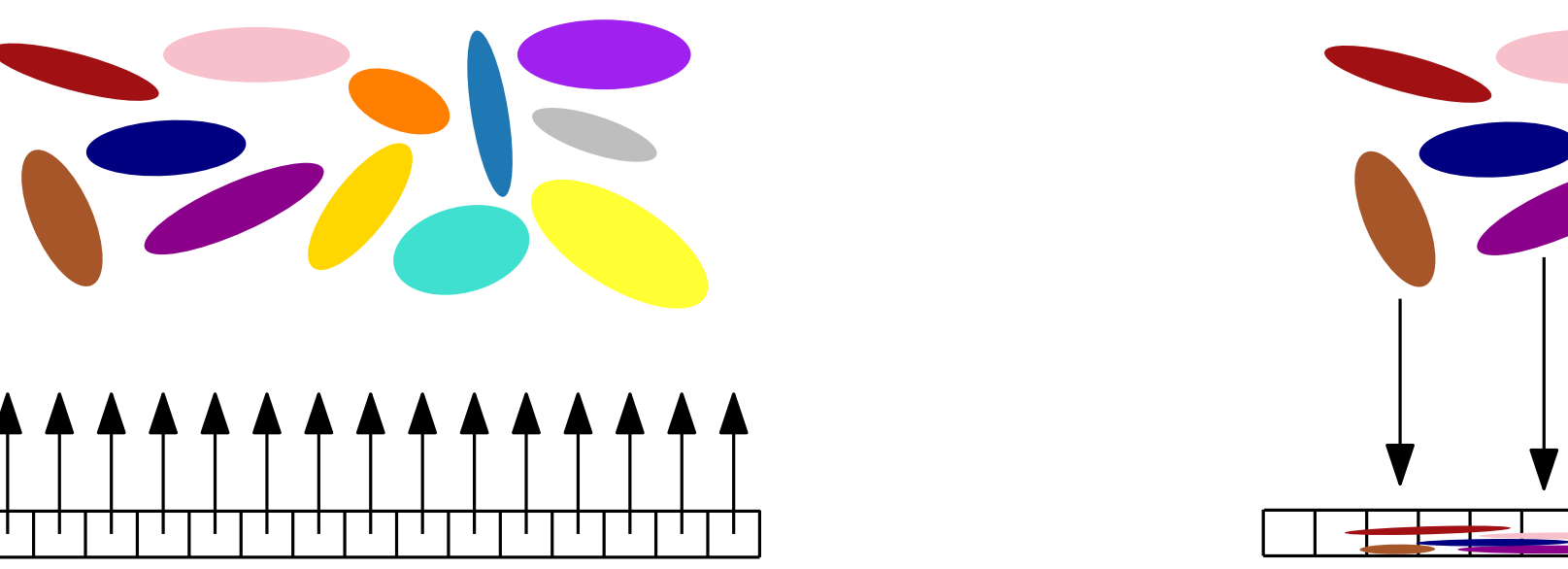

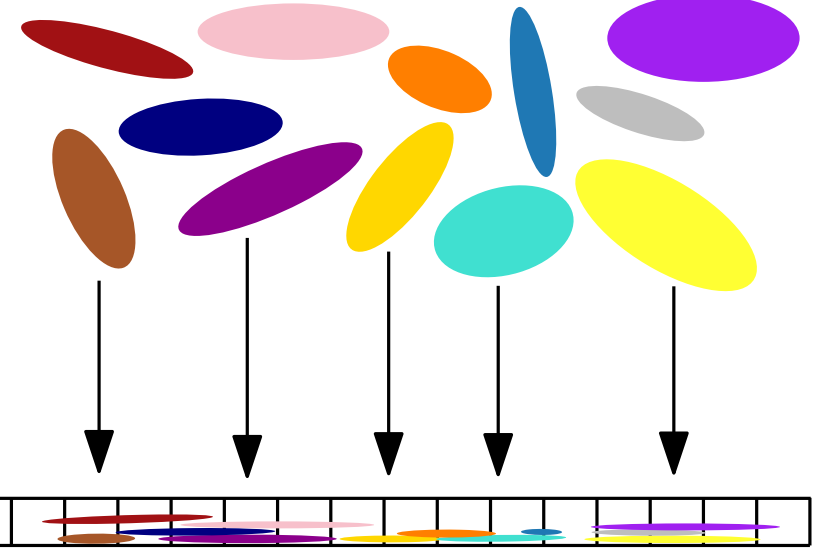

Wie kommt das 3D-gaussian in den Pixel? Option 1: Raytracing/Raymarching

Option 2: Projektion der Gaussians auf 2D-Bildschirm

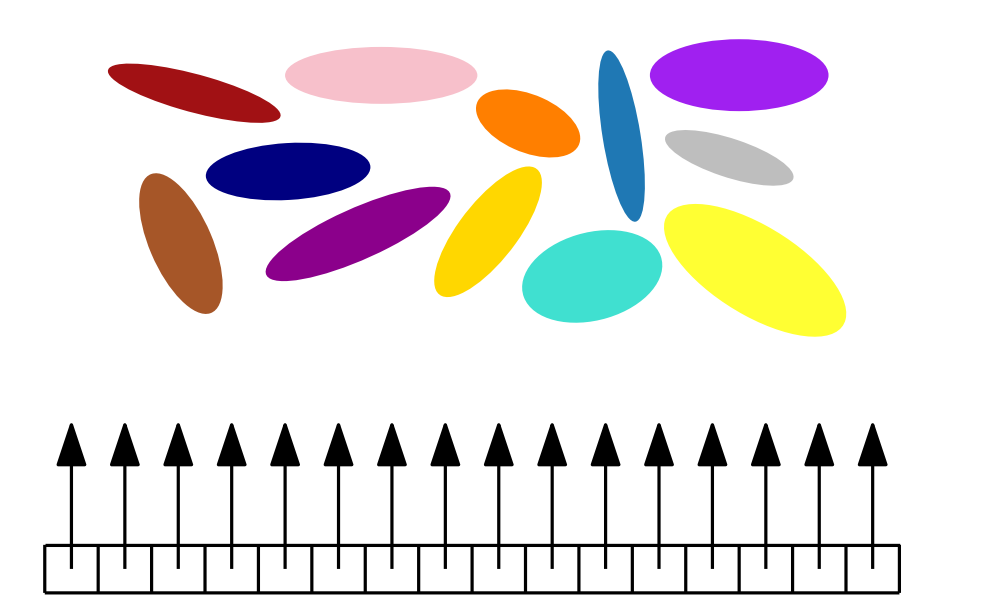

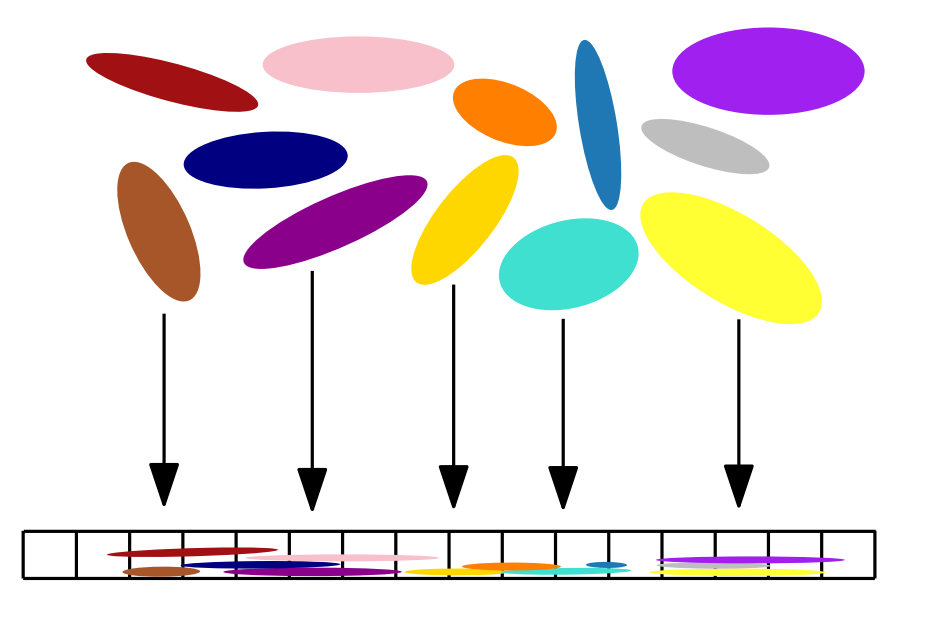

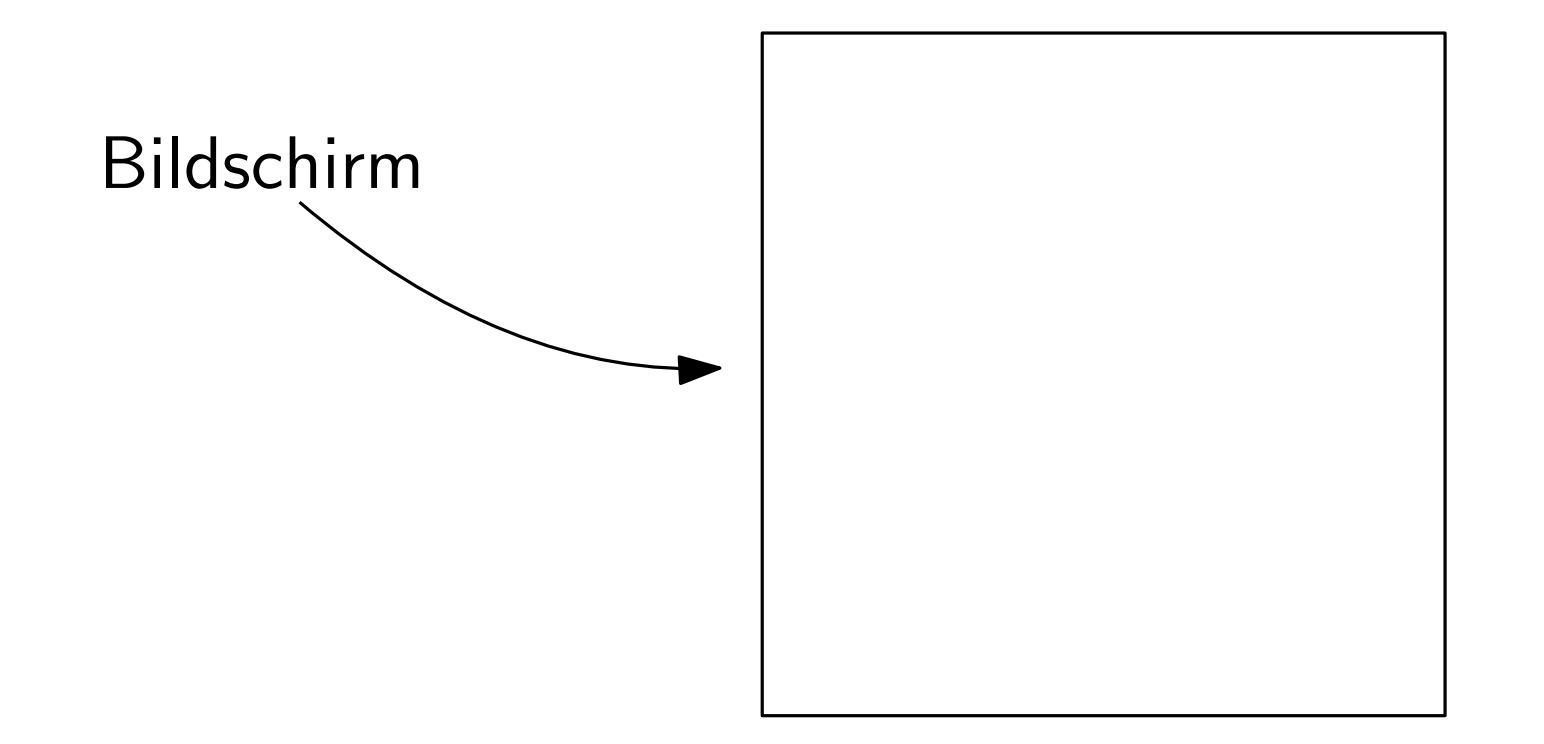

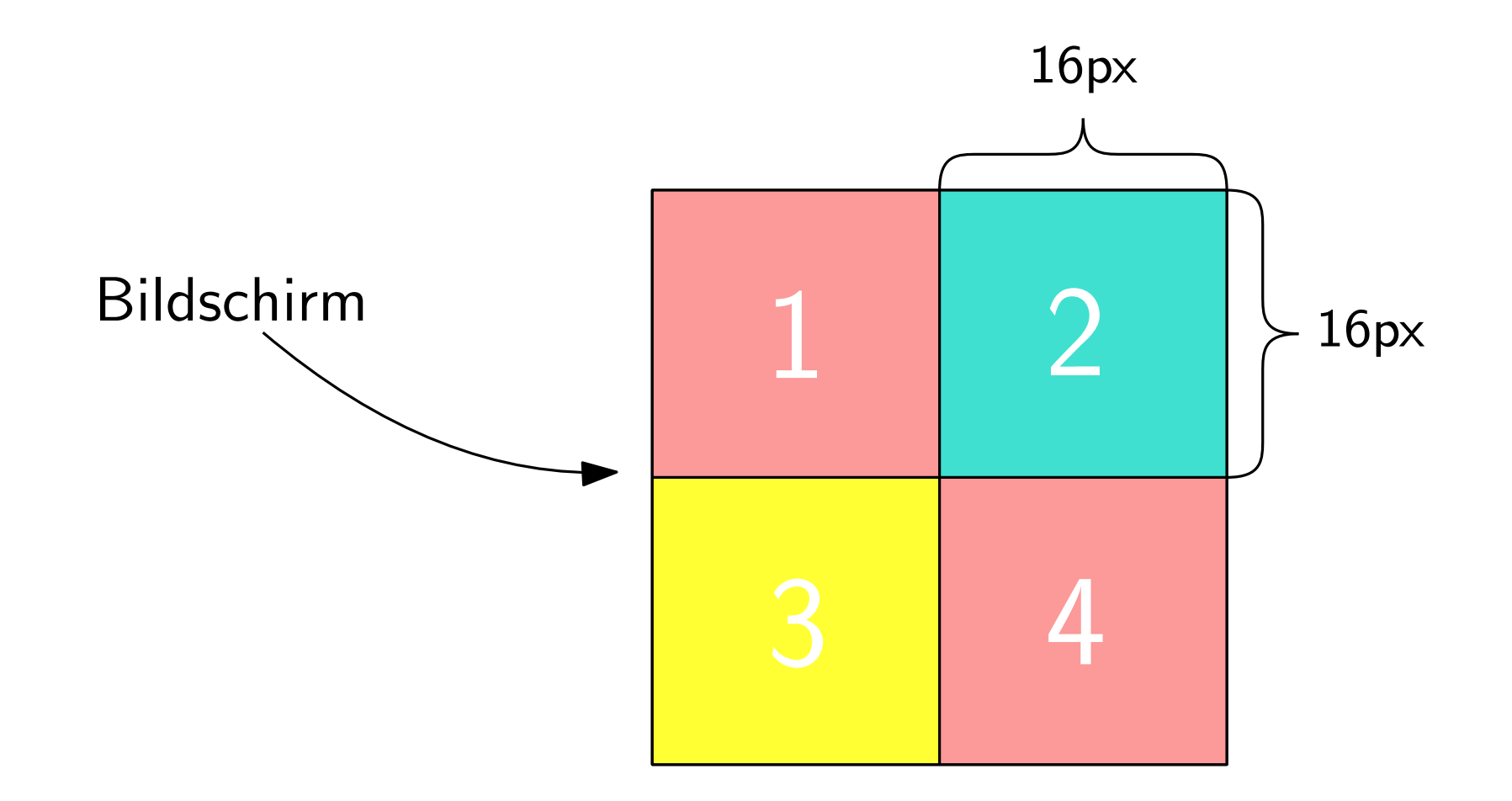

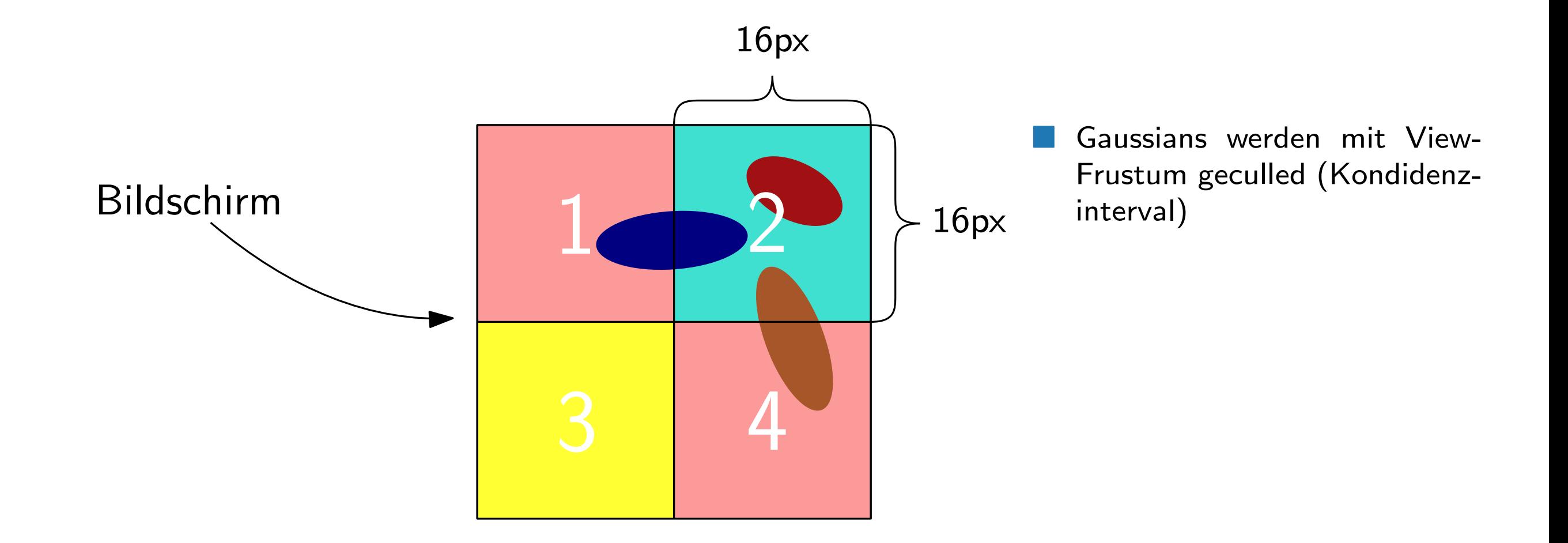

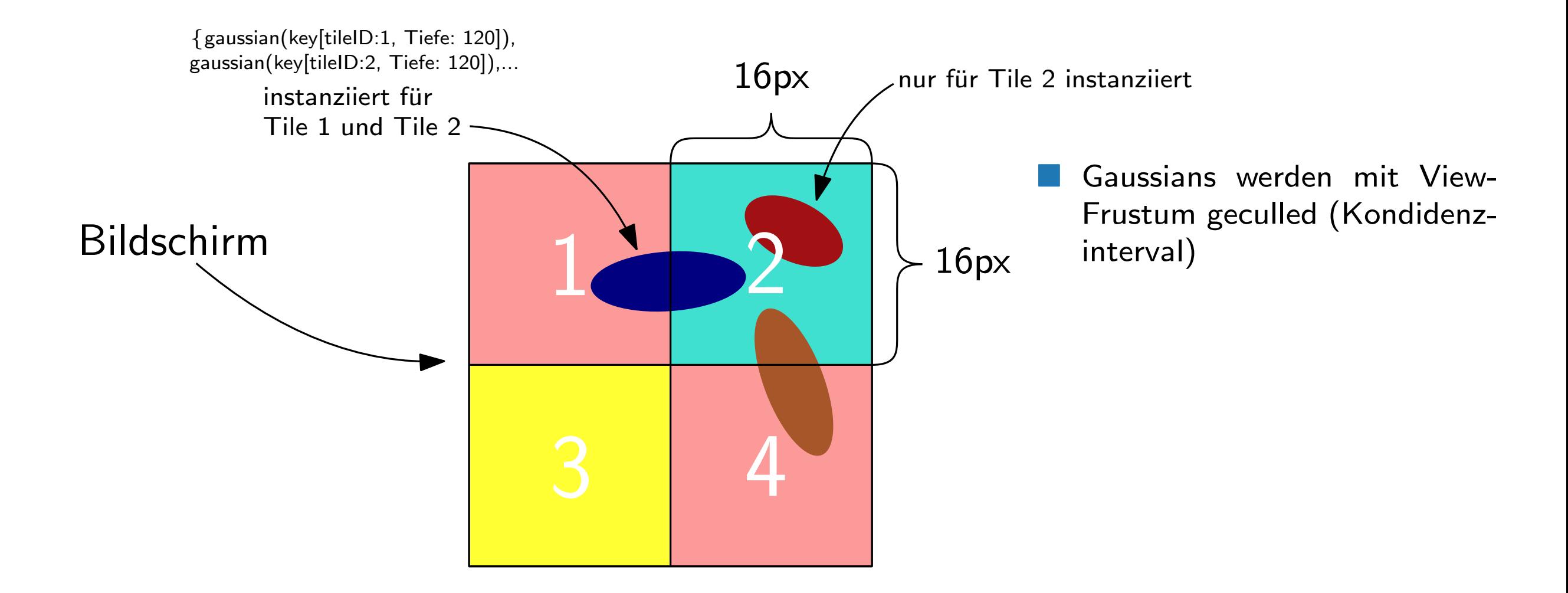

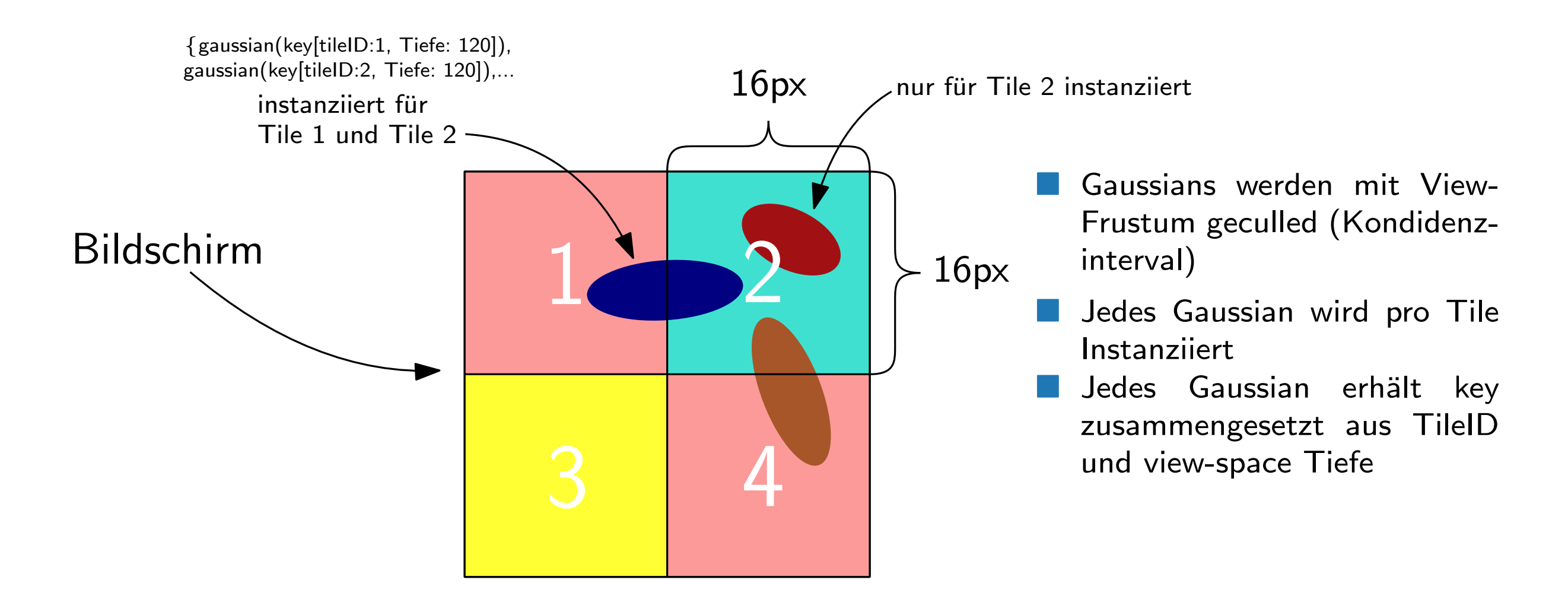

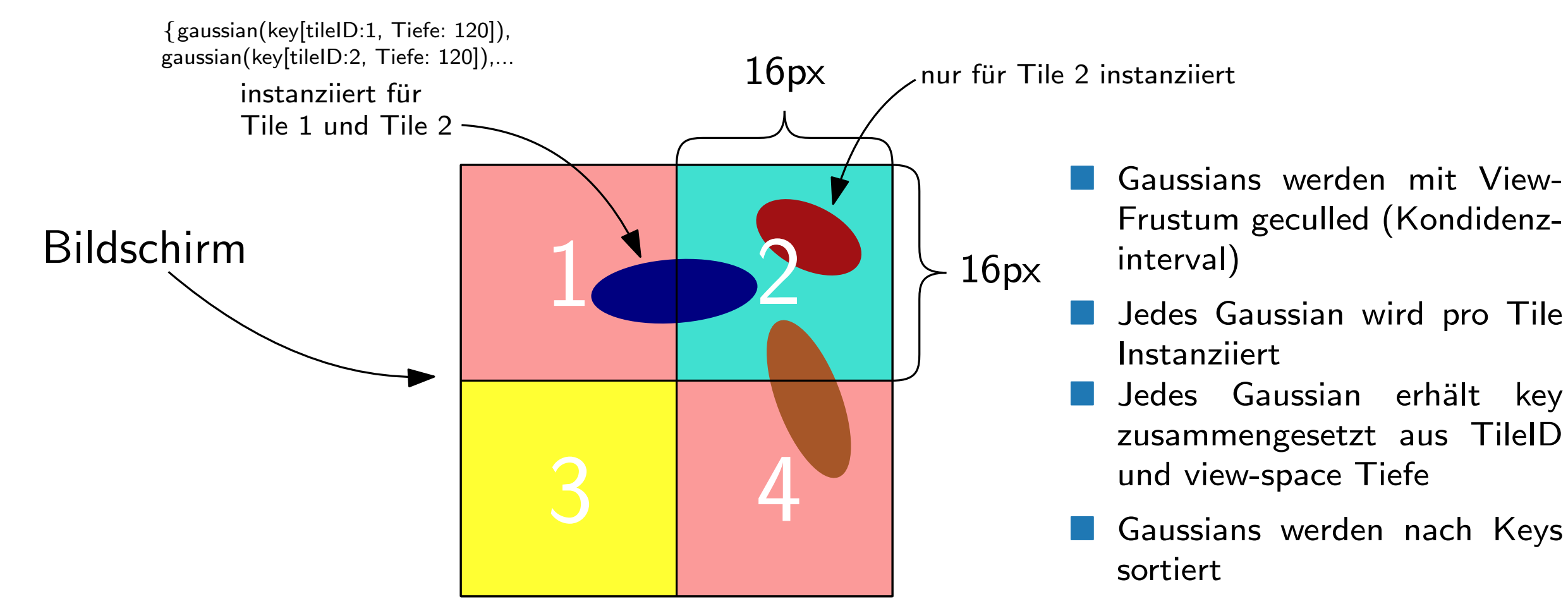

Pro Tile wird sortierte Liste mit allen Gaussians erstellt (von nah nach fern)

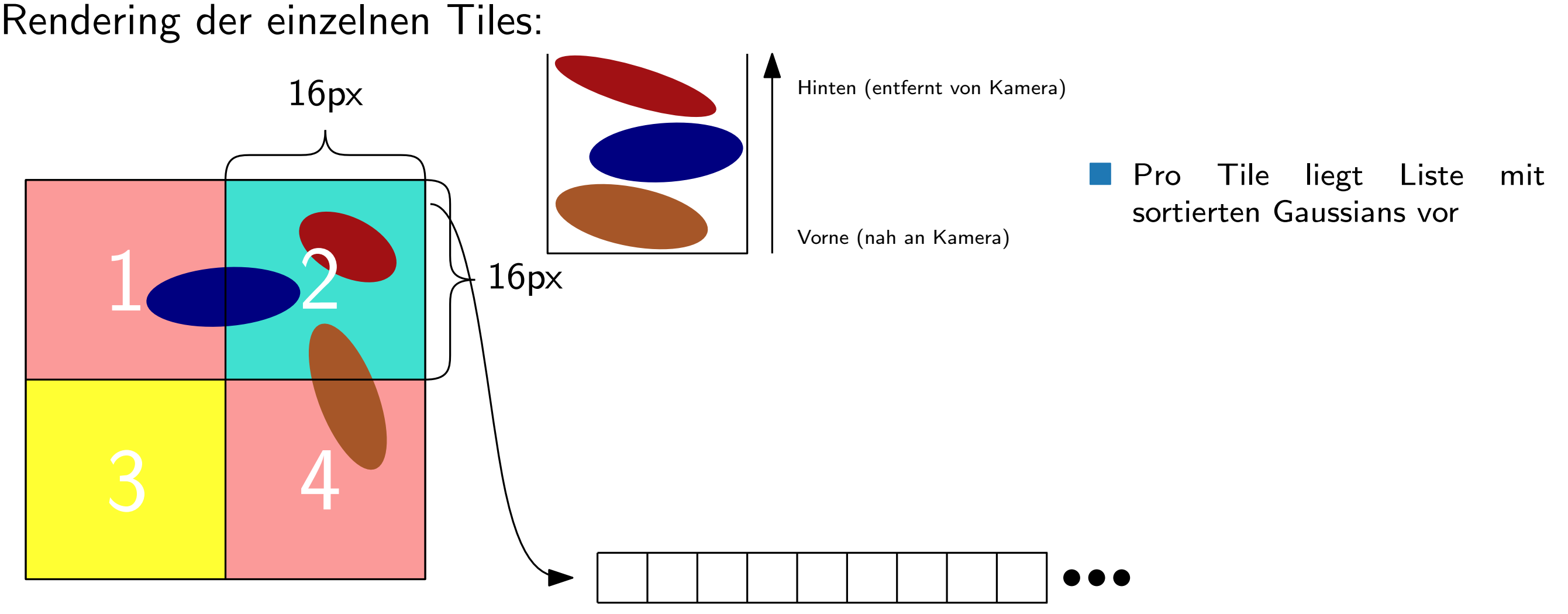

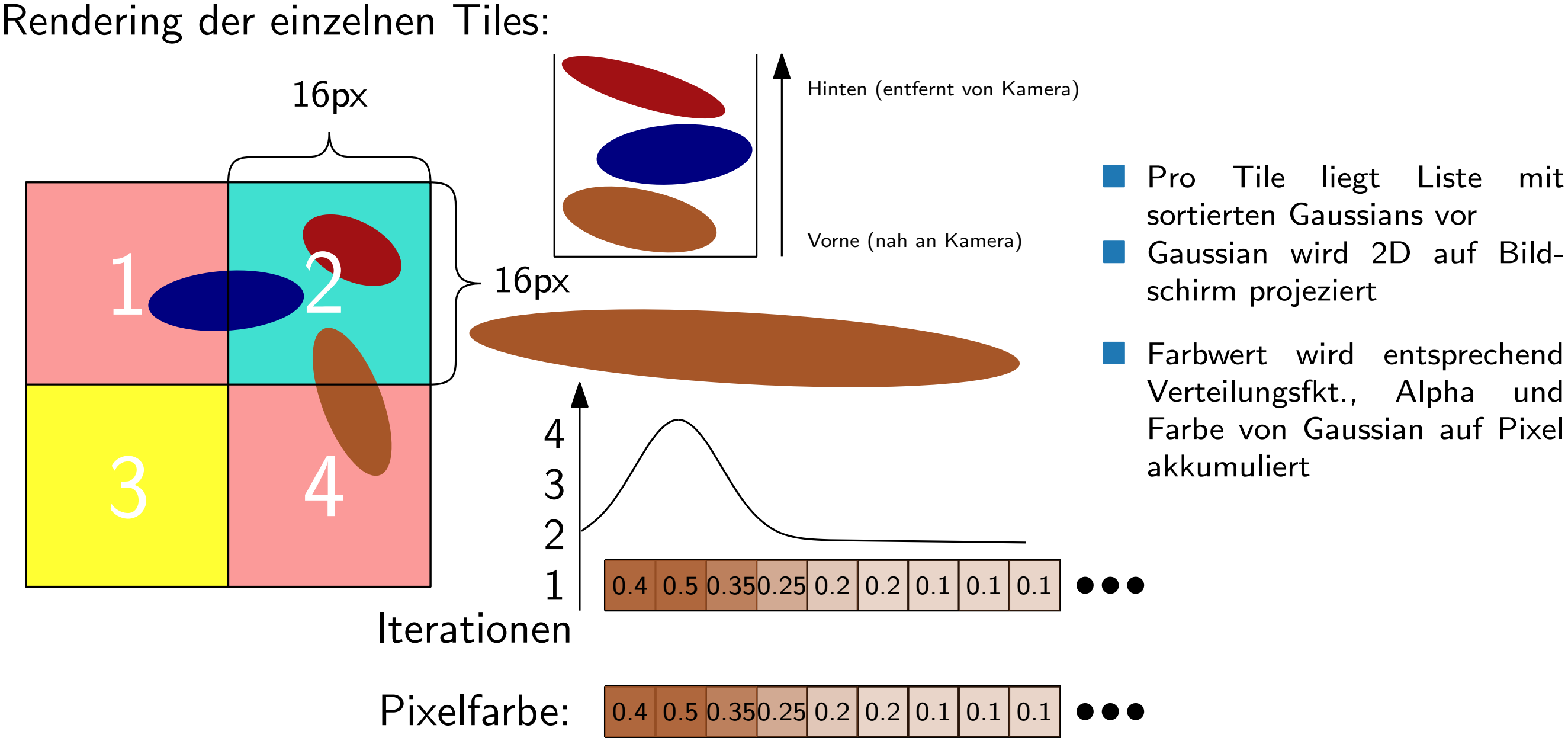

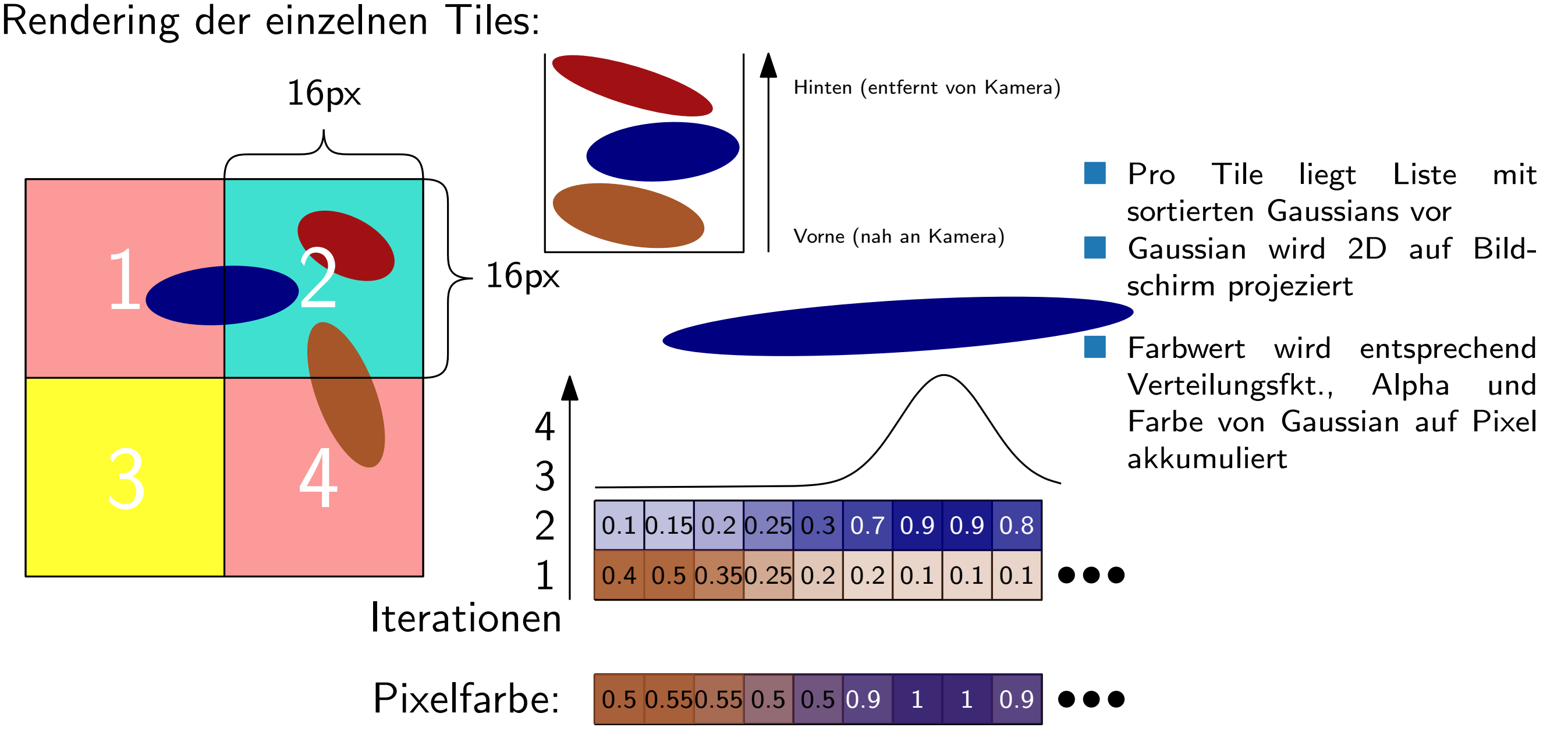

Rendering der einzelnen Tiles:

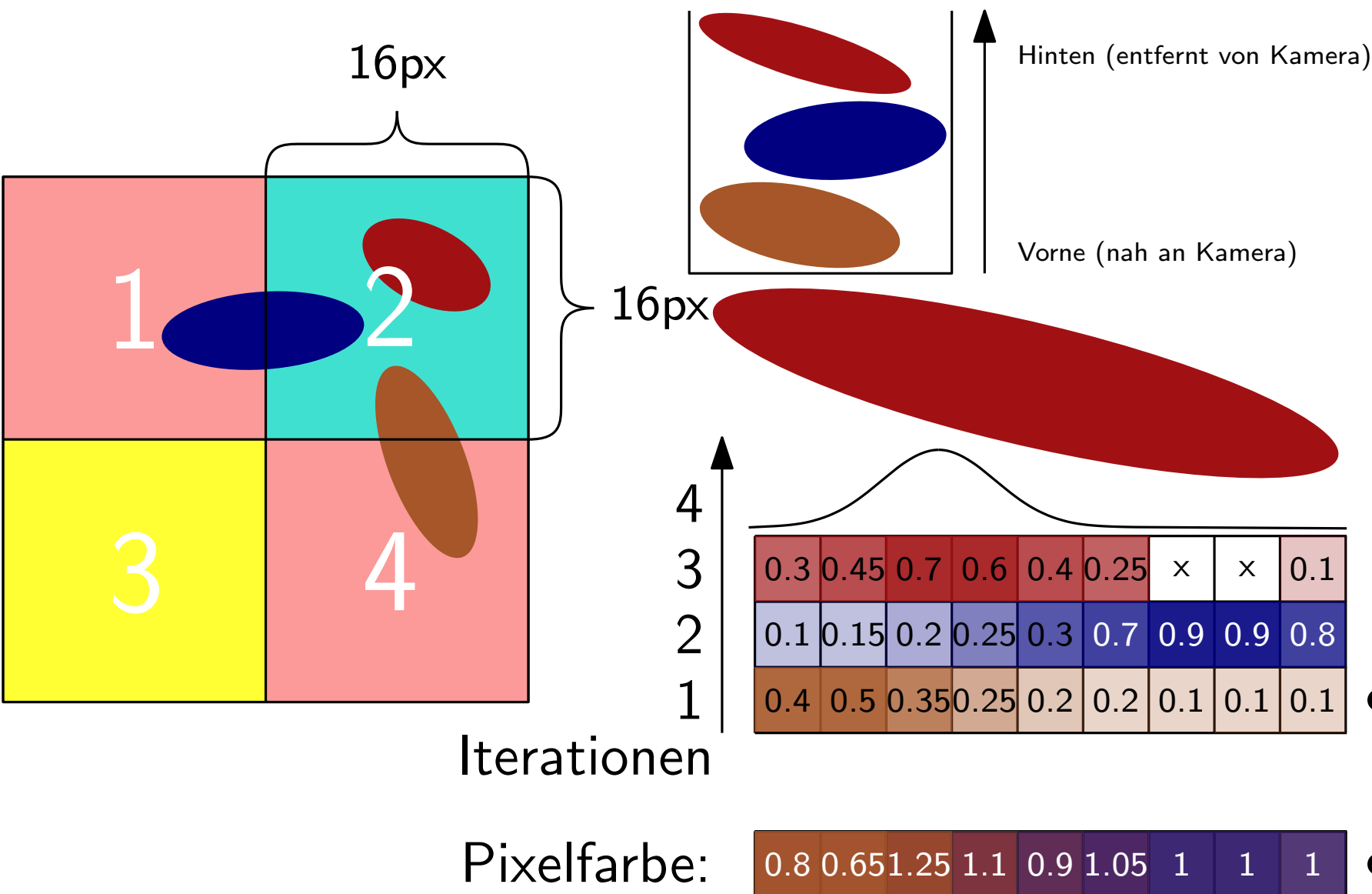

- Pro Tile liegt Liste mit sortierten Gaussians vor
- Gaussian wird 2D auf Bildschirm projeziert
- Farbwert wird entsprechend Verteilungsfkt., Alpha und Farbe von Gaussian auf Pixel akkumuliert
- Pixel mit Opacity 1 werden als "Done"markiert
	- $\Rightarrow$  terminiert wenn Liste leer ist oder alle Pixel "Done"

### Rendering - Pseudocode

```
function RASTERIZE(w, h, M, S, C, A, V)CullGaussian(p, V)\triangleright Frustum Culling
    M', S' \leftarrow ScreenspaceGaussians(M, S, V)
                                                                \triangleright Transform
    T \leftarrow CreateTiles(w, h)
    L, K \leftarrow DuplicateWithKeys(M', T)
                                                        \triangleright Indices and Keys
    SortByKeys(K, L)\triangleright Globally Sort
    R \leftarrow IdentifyTileRanges(T, K)
    I \leftarrow 0\triangleright Init Canvas
    for all Tiles t in I do
         for all Pixels i in t do
             r \leftarrow GetTileRange(R, t)
             I[i] \leftarrow \text{BlendInOrder}(i, L, r, K, M', S', C, A)end for
    end for
      return Iend function
```
### Rendering - Pseudocode

```
function RASTERIZE(w, h, M, S, C, A, V)CullGaussian(p, V)\triangleright Frustum Culling
    M', S' \leftarrow ScreenspaceGaussians(M, S, V)
                                                                \triangleright Transform
    T \leftarrow CreateTiles(w, h)
    L, K \leftarrow DuplicateWithKeys(M', T)
                                                        \triangleright Indices and Keys
    SortByKeys(K, L)\triangleright Globally Sort
    R \leftarrow IdentifyTileRanges(T, K)
    I \leftarrow 0\triangleright Init Canvas
    for all Tiles t in I do
         for all Pixels i in t do
             r \leftarrow GetTileRange(R, t)
             I[i] \leftarrow \text{BlendInOrder}(i, L, r, K, M', S', C, A)end for
    end for
      return Iend function
```
### Rendering - Backward

Welche Auswirkung hat ein Gaussian auf die Farbe eines Pixels?

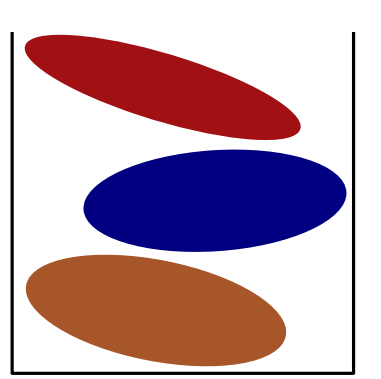

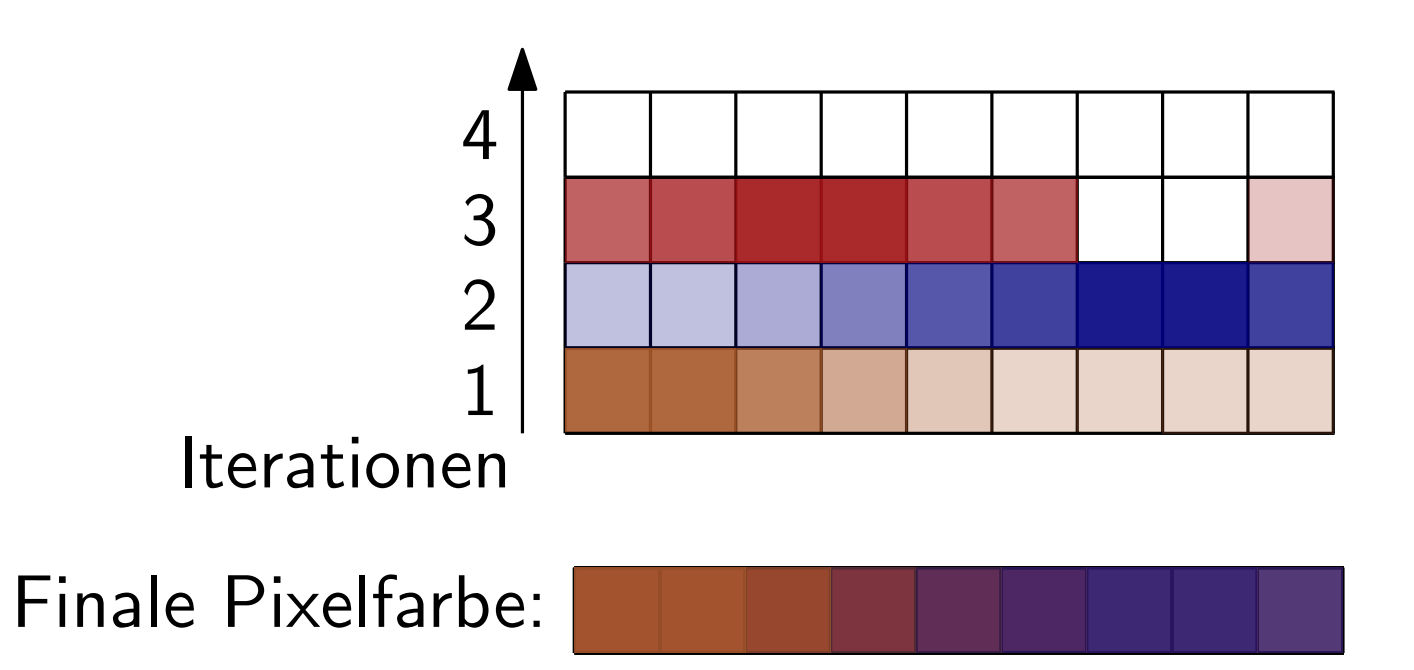

### Rendering - Backward

Welche Auswirkung hat ein Gaussian auf die Farbe eines Pixels?

- 
- Finale Pixelfarbe:<br>Finden<br>Finale Pixelfarbe: a specificarity of the Pixelfarbe:<br>Finale Pixelfarbe:<br>Finale Pixelfarbe: ■ Gradient Descent wird verwendet, um Optimum zu finden
- Rekonstruktion der Szene entsprechend angepasst

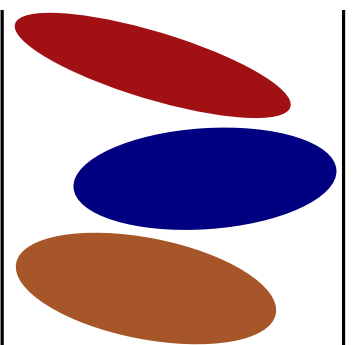

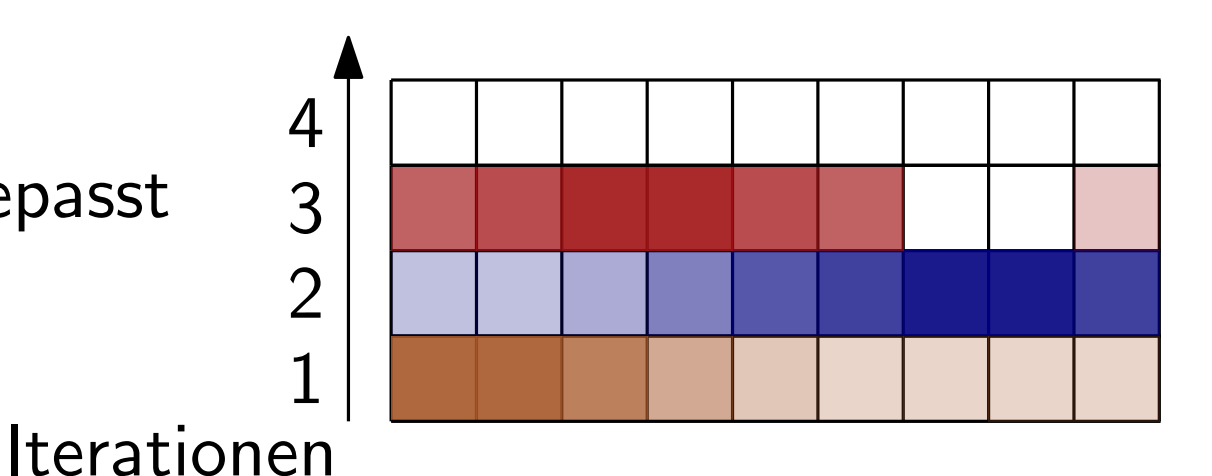

### Zum selbst ausprobieren:

### https://gsplat.tech/

### Zum selbst ausprobieren:

### https://gsplat.tech/

- Viewer ohne eigenes Training
- Implementierung in WebGL
- Sortierung der Gaussians in WebAssembly

spannend und lustig...

# 3D Gaussian Splatting

IPE Abstürze: 5

# 3D Gaussian Splatting

IPE Abstürze: 5